Issued by Gigaset Communications GmbH Schlavenhorst 66, D-46395 Bocholt Gigaset Communications GmbH is a licensee of the Siemens trademark

**©** Gigaset Communications GmbH 2009 All rights reserved. Subject to availability. Rights of modification reserved.

www.gigaset.com

# Gigaset S79H

n.

**SIEMENS** 

 $9 - 12$  $\mathcal{C}$  $\blacktriangledown$ 

> 쏨  $\blacksquare$

Rack

 $\sqrt{4}$  GHI

 $7<sub>PQR</sub>$ 

 $\begin{picture}(120,15) \put(0,0){\line(1,0){155}} \put(15,0){\line(1,0){155}} \put(15,0){\line(1,0){155}} \put(15,0){\line(1,0){155}} \put(15,0){\line(1,0){155}} \put(15,0){\line(1,0){155}} \put(15,0){\line(1,0){155}} \put(15,0){\line(1,0){155}} \put(15,0){\line(1,0){155}} \put(15,0){\line(1,0){155}} \put(15,0){\line(1,0){155}}$ 

**5** JKL  $8 - w$ 

 $\sqrt{0}$  +

**9wx** 

 $# +$ 

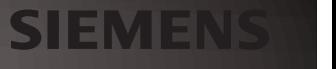

# <span id="page-1-0"></span>**Gigaset S79H – mehr als nur Telefonieren**

Ihr Telefon setzt neue Standards für Ihre Kommunikation zuhause.

Seine Beschaffenheit und Bedienoberfläche sind herausragend unter den Schnurlostelefonen.

Es bietet erstklassige Sprachqualität beim Freisprechen und hohe Flexibilität durch seine USB Schnittstelle.

Dank des grossen TFT-Displays, der benutzerfreundlichen Tastatur und der übersichtlichen Menuführung überzeugt es durch einfache Bedienbarkeit.

Ihr Telefon kann mehr:

- ◆ Synchronisieren Sie die Adressbücher von Telefon, Mobilt[elefon und P](#page-52-0)C über die USB-Schnittstelle [mittels Giga](#page-35-0)set QuickSync Software (→ S. 52).
- $\triangle$  [Speichern](#page-29-0) Sie Termine ( $\rightarrow$  S. 35) und Jahrestage, z. B. Geburtstage (→ S. 29), in Ihrem Telefon – Ihr Telefon erinnert Sie rechtzeitig.
- $\triangleq$  Kennzeichnen Sie wichtige Gespr[ächspartne](#page-27-0)r als VIP so erkennen Sie wichtige Anrufe bereits am Klingelton  $($   $\rightarrow$  S. 27).
- ◆ Weisen Sie Einträgen im Adressbuch ein [Bild zu zu](#page-27-1)künftig erscheint das Bild bei jedem Anruf von dieser Nummer ( $\rightarrow$  S. 27).
- $\triangle$  Sie wollen keine Anrufe annehmen, bei denen der Anrufer die Rufnummernübertragung unterdrückt hat – kein Problem: Stellen Sie ein, dass Ihr Mobilteil nur [dann klinge](#page-43-0)lt, wenn die Rufnummernübertragung nicht unterdrückt wurde  $(\rightarrow$  S. 43).
- $\blacklozenge$  Sie wollen nicht gestört werden d[urch eine Z](#page-42-0)eitsteuerung klingelt Ihr Telefon nur dann, wenn Sie es möchten  $(4)$  S. 42). VIP-Anrufe werden durchgestellt.
- ◆ Belegen Sie die Tasten des Telefons mit wichti[gen Numm](#page-39-0)ern. Die Wahl der Nummer erfolgt dann mit einem Tastendruck  $(45.39)$ .
- ◆ Stellen Sie das Display auf Großschrift ein Sie erhöhen damit die Lesbarkeit in b[estimmten](#page-41-0) für Sie wichtigen Situationen, z. B. im Adressbuch und in Listen  $(\rightarrow$  S. 41).
- ◆ Stellen Sie die Menü-Ansicht nach Ihren Bedürfnissen so ein, dass nur die wichtigsten Funktionen (S[tandard-Mo](#page-23-0)dus) oder alle Funktionen (Experten-Modus) angezeigt werden ( $\rightarrow$  S. 23).
- ◆ Telefonieren Sie umweltbewusst Gigaset Green Home. Details zu unseren ECO DECT Produkten finden Sie unter <www.gigaset.com/customercare> www.gigaset.com/de.

<span id="page-1-1"></span>Nur Deutschland: Informationen zur Abhörsicherheit erhalten Sie im Internet unter [www.gigaset.com/de/dect-sicherheit.](www.gigaset.com/de/dect-sicherheit)

Weitere Informationen zu Ihrem Telefon erhalten Sie im Internet unter [www.gigaset.com/gigasets79h.](www.gigaset.com/gigasets79h)

**Viel Spaß mit Ihrem neuen Telefon!**

#### **Kurzübersicht Mobilteil**

# <span id="page-2-0"></span>**Kurzübersicht Mobilteil**

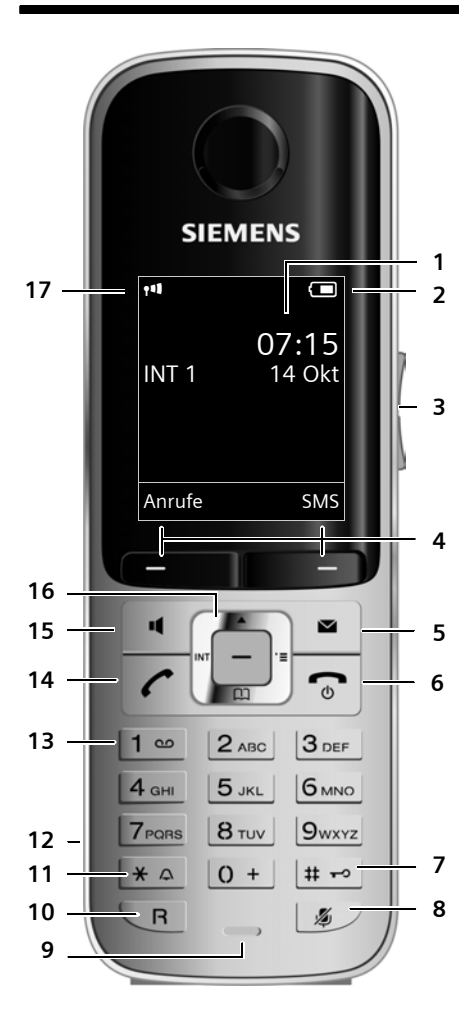

Darstellung des Mobilteils an einer SMS-fähigen Basis.

- 1 **Display** im Ruhezustand
- <span id="page-2-2"></span>2 **Ladezustand des Akkus (→ [S. 14\)](#page-14-0)**
- <span id="page-2-10"></span>3 **Seiten-Tasten** Senen Tasten<br>Gesprächslautstärke ( → [S. 41\)](#page-41-1) oder desprachslautstärke (→ 3. +1) oder<br>Klingeltonlautstärke (→ [S. 42\)](#page-42-1) einstellen
- <span id="page-2-4"></span>4 Display-Tasten (→ [S. 18\)](#page-18-0)
- <span id="page-2-7"></span>5 **Nachrichten-Taste** (→ S. 32) Zugriff auf die Anr[ufer- und Na](#page-32-0)chrichtenlisten<sup>.</sup>

<span id="page-2-3"></span>blinkt: neue Nachricht oder neuer Anruf

- 6 **Auflegen-, Ein-/Aus-Taste** Gespräch beenden; Funktion abbrechen; eine Menüebene zurück (kurz drücken); zurück in Ruhezustand (lang drücken); Mobilteil ein-/ausschalten (im Ruhezustand lang drücken)
- <span id="page-2-8"></span>7 **Raute-Taste**

Tastensperre ein/aus (im Ruhezustand lang drücken); Wechsel zwischen Groß-, Klein- und Ziffern-

schreibung

<span id="page-2-13"></span>8 **Stummschalte-Taste (+ [S. 26\)](#page-26-0)** Mikrofon stumm schalten

#### <span id="page-2-9"></span><span id="page-2-6"></span>9 **Mikrofon**

- 10 **R-Taste**
	- Rückfrage (Flash)
	- Wahlpause eingeben (lang drücken)
- <span id="page-2-11"></span>11 **Stern-Taste**

Klingeltöne ein/aus (lang drücken); bei bestehender Verbindung: Umschalten Impulswahl/Tonwahl (kurz drücken); bei Texteingabe: Tabelle der Sonderzeichen öffnen

- <span id="page-2-14"></span>12 Headset-Anschluss (→ [S. 15\)](#page-15-0)
- 13 **Taste 1**

Netz-Anrufbeantworter anwählen (lang drücken)

<span id="page-2-1"></span>14 **Abheben-Taste**

blinkt: ankommender Ruf; Gespräch annehmen; Wahlwiederholungsliste öffnen (kurz drücken); Wählen einleiten (lang drücken); Beim Schreiben einer SMS: SMS senden

<span id="page-2-5"></span>15 **Freisprech-Taste**

Umschalten zwischen Hörer- und Freisprechbetrieb

- <span id="page-2-12"></span>16 **Steuer-Taste ( →** [S. 17\)](#page-17-0)
- 17 **Empfangsstärke** ( ¢[S. 14\)](#page-14-0) **Emplangsstarke (→ 3. 14)**<br>Farbe **grün**: Eco-Modus (→ [S. 35\)](#page-35-1) aktiviert

# <span id="page-3-1"></span><span id="page-3-0"></span>**Displaysymbole**

Folgende Symbole werden abhängig von den Einstellungen und vom Betriebszustand Ihres Telefons angezeigt:

<span id="page-3-2"></span>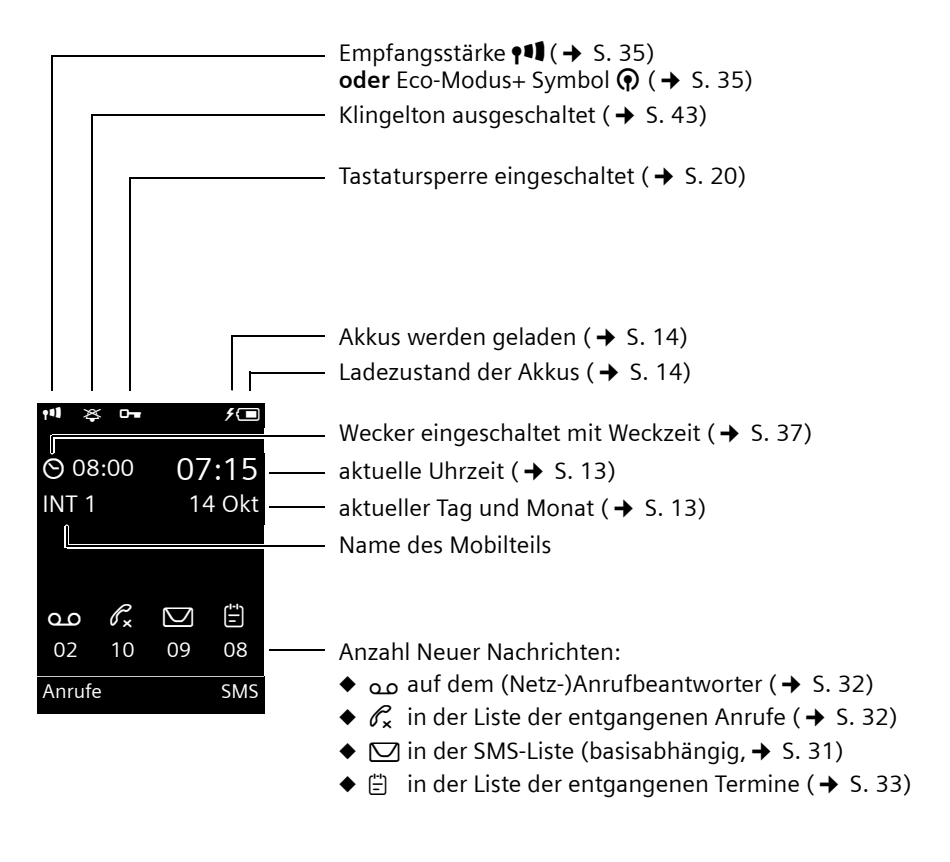

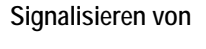

externer Anruf ( $\rightarrow$  [S. 25\)](#page-25-0)

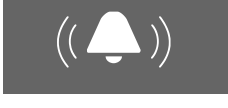

Wecker  $($   $\rightarrow$  [S. 37\)](#page-37-0)

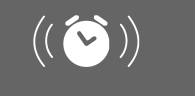

interner Anruf ( $\rightarrow$  [S. 26\)](#page-26-1)

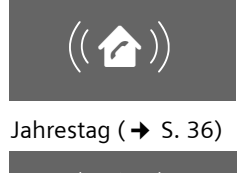

 $((\n\mathbf{e}^{\mathbf{i}})$ 

Termine  $(4)$  [S. 36\)](#page-36-0)

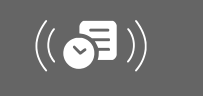

# **Inhaltsverzeichnis**

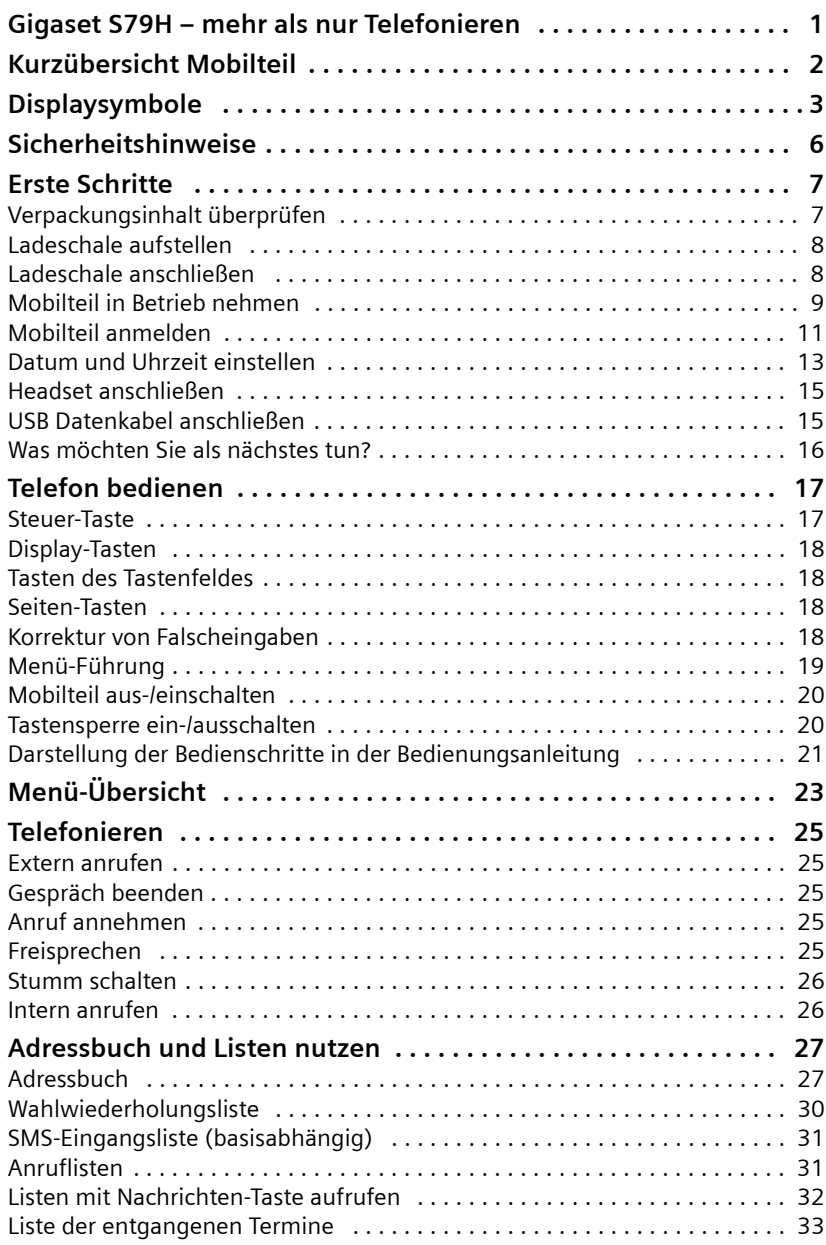

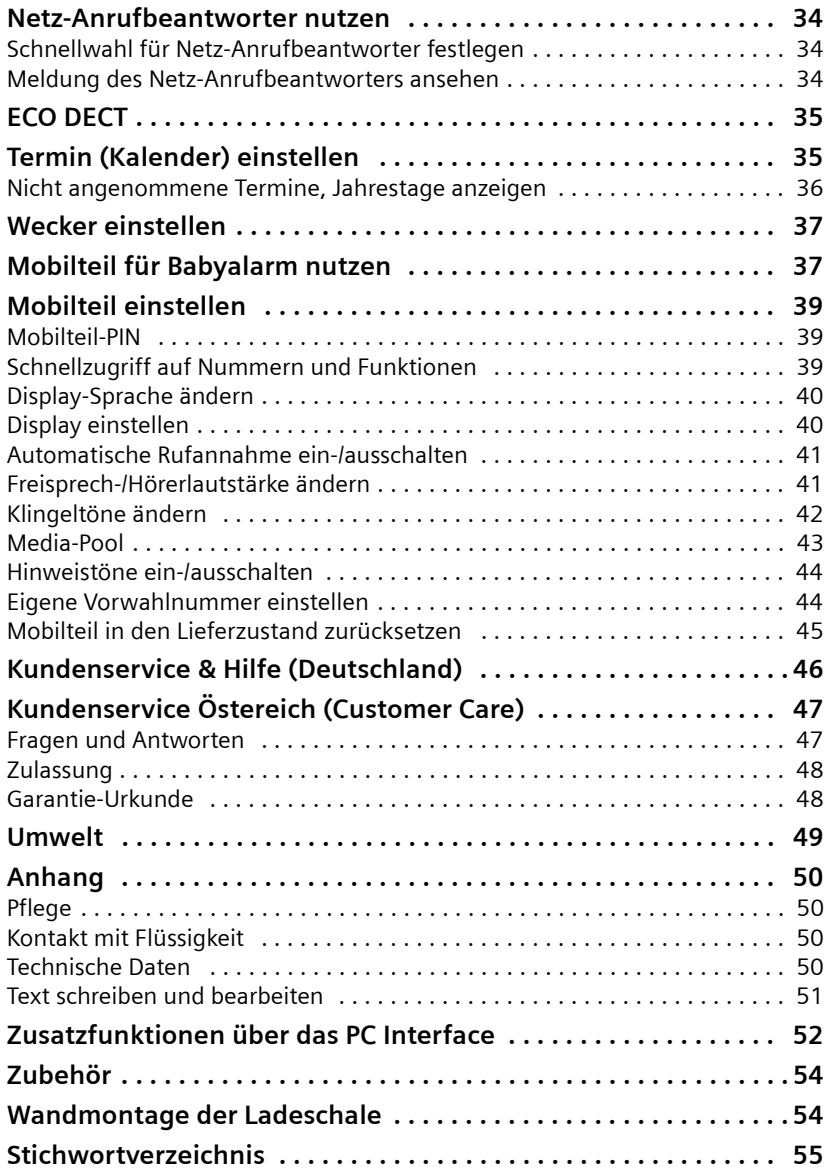

# <span id="page-6-0"></span>**Sicherheitshinweise**

#### **Achtung**

Lesen Sie vor Gebrauch die Sicherheitshinweise und die Bedienungsanleitung.

Klären Sie Ihre Kinder über deren Inhalt und über die Gefahren bei der Benutzung des Telefons auf.

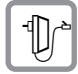

<span id="page-6-3"></span>Verwenden Sie nur das mitgelieferte Steckernetzgerät, wie auf der Unterseite der Basis angegeben.

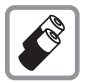

Legen Sie nur **aufladbare Akkus** ein, die der **Spezifikation auf [S. 50](#page-50-4)** entsprechen, da sonst erhebliche Gesundheits- und Personenschäden nicht auszuschließen sind.

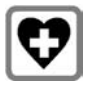

<span id="page-6-2"></span>Medizinische Geräte können in ihrer Funktion beeinflusst werden. Beachten Sie die technischen Bedingungen des jeweiligen Umfeldes, z.B. Arztpraxis.

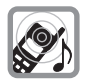

Halten Sie das Mobilteil nicht mit der Geräterückseite an das Ohr, wenn es klingelt bzw. wenn Sie die Freisprechfunktion eingeschaltet haben. Sie können sich sonst schwerwiegende, dauerhafte Gehörschäden zuziehen.

Ihr Gigaset verträgt sich mit den meisten am Markt befindlichen digitalen Hörgeräten. Eine einwandfreie Funktion mit jedem Hörgerät kann jedoch nicht garantiert werden.

<span id="page-6-1"></span>Das Mobilteil kann in Hörgeräten einen unangenehmen Brumm- oder Pfeifton verursachen oder diese übersteuern. Kontaktieren Sie bei Problemen den Hörgeräteakustiker.

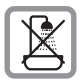

Stellen Sie die Ladeschale nicht in Bäd[ern oder D](#page-50-5)uschräumen auf. Die Ladeschale ist nicht spritzwassergeschützt ( $\rightarrow$  S. 50).

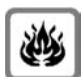

Nutzen Sie das Telefon nicht in explosionsgefährdeten Umgebungen, z.B. Lackierereien.

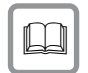

Geben Sie Ihr Gigaset nur mit der Bedienungsanleitung an Dritte weiter.

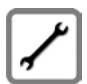

Bitte nehmen Sie defekte Basisstationen außer Betrieb oder lassen diese vom Service reparieren, da diese ggf. andere Funkdienste stören könnten.

#### **Hinweis**

Nicht alle in dieser Bedienungsanleitung beschriebenen Funktionen sind in allen Ländern verfügbar.

# <span id="page-7-0"></span>**Erste Schritte**

# <span id="page-7-2"></span><span id="page-7-1"></span>**Verpackungsinhalt überprüfen**

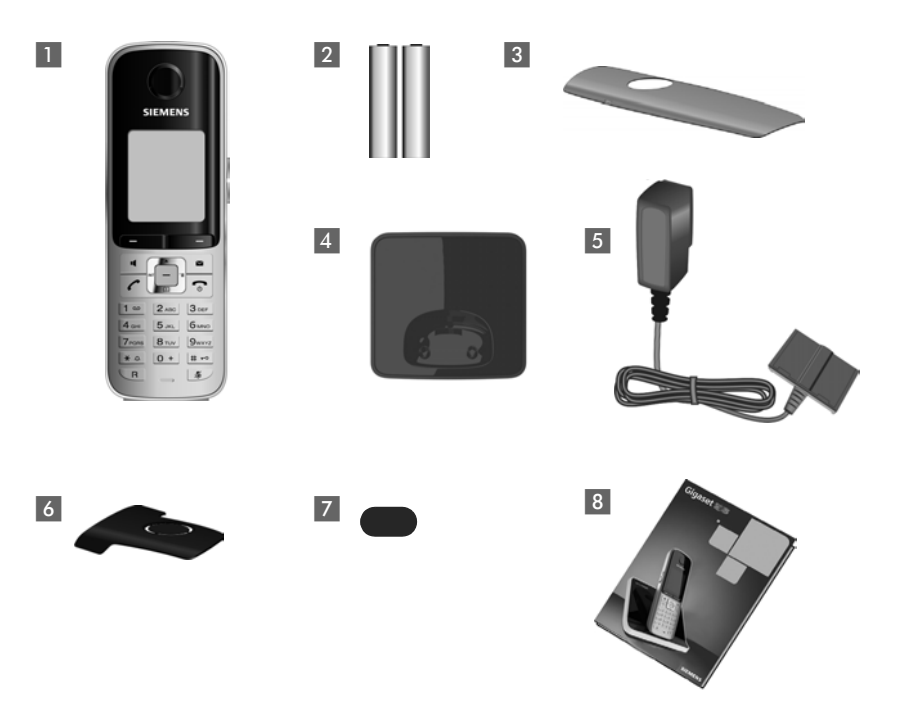

- 1 Ein Mobilteil Gigaset S79H,
- 2 zwei Akkus,
- 3 ein Akkudeckel,
- 4 eine Ladeschale
- 5 ein Steckernetzgerät,
- 6 ein Gürtelclip,
- 7 eine Kunststoffabdeckung für Headsetbuchse,
- 8 eine Bedienungsanleitung.

# <span id="page-8-2"></span><span id="page-8-0"></span>**Ladeschale aufstellen**

Die Ladeschale ist für den Betrieb in geschlossenen, trockenen Räumen mit einem Temperaturbereich von +5 °C bis +45 °C ausgelegt.

▶ Stellen Sie die Ladeschale auf einer ebenen[, rutschfe](#page-54-2)sten Unterlage auf oder montieren Sie die Ladeschale an die Wand  $\rightarrow$  S. 54.

<span id="page-8-3"></span>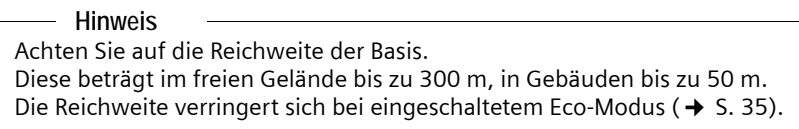

Normalerweise hinterlassen die Gerätefüße keine Spuren an der Aufstellfläche. Angesichts der Vielfalt der bei Möbeln verwendeten Lacke und Polituren kann es jedoch nicht ausgeschlossen werden, dass beim Kontakt Spuren auf der Abstellfläche verursacht werden.

#### **Bitte beachten Sie:**

- ◆ Setzen Sie das Telefon nie den Einflüssen von Wärmequellen, von direkter Sonneneinstrahlung und von anderen elektrischen Geräten aus.
- ◆ Schützen Sie Ihr Gigaset vor Nässe, Staub, aggressiven Flüssigkeiten und Dämpfen.

# <span id="page-8-1"></span>**Ladeschale anschließen**

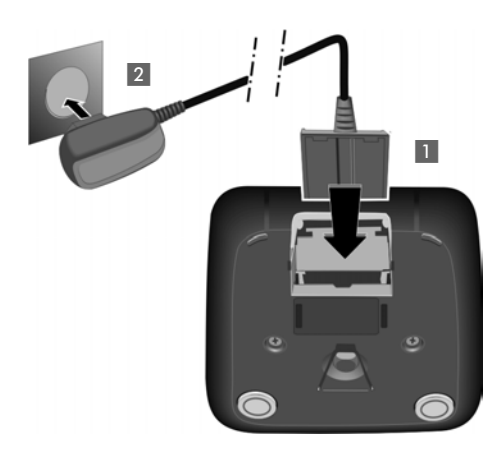

- ¤ Flachstecker des Steckernetztteiles anschließen **1.**
- ▶ Steckernetzteil in die Steckdose stecken 2.

Falls Sie den Stecker von der Ladeschale wieder abziehen müssen, Entriegelungsknopf 1 drücken und Stecker abziehen 2.

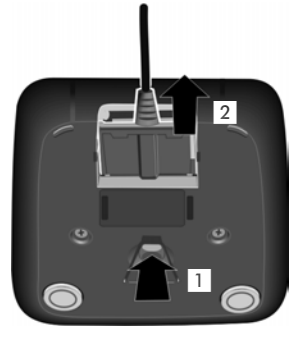

### <span id="page-9-3"></span><span id="page-9-0"></span>**Mobilteil in Betrieb nehmen**

Display und Tastatur sind durch Folien geschützt. **Bitte Schutzfolien abziehen!**

#### <span id="page-9-2"></span>**Akkus einlegen und Akkudeckel schließen**

#### **Achtung**

Nur di[e von Giga](#page-50-4)set Communications GmbH \* empfohlenen aufladbaren Akkus ( $\rightarrow$  S, 50) verwenden, d.h. auf keinen Fall herkömmliche (nicht wieder aufladbare) Batterien, da erhebliche Gesundheits- und Sachschäden nicht auszuschließen sind. Es könnte z.B. der Mantel der Batterien oder der Akkus zerstört werden oder die Akkus könnten explodieren. Außerdem könnten Funktionsstörungen oder Beschädigungen des Gerätes auftreten.

<span id="page-9-4"></span>\* Gigaset Communications GmbH ist Lizenznehmer an der Marke Siemens.

 $\blacktriangleright$  Akkus richtig gepolt einsetzen. Die Polung ist im bzw. am Akkufach gekennzeichnet.

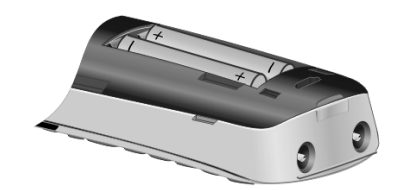

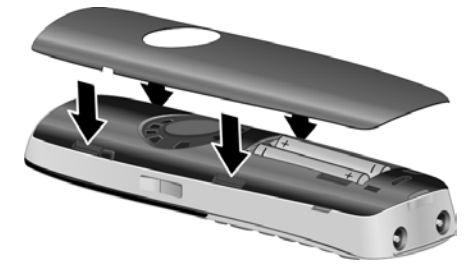

- ▶ Akkudeckel zuerst oben einsetzen a.
- ▶ Danach Deckel zudrücken b, bis er einrastet.

<span id="page-9-1"></span>Falls Sie den Akkudeckel wieder öffnen müssen, um z. B. die Akkus zu wechseln, greifen Sie in die Mulde links am Gehäuse und ziehen den Akkudeckel nach oben.

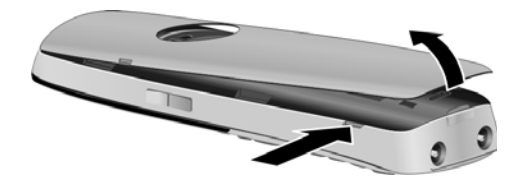

#### **Erste Schritte**

¤ Mitgelieferte Kunststoffabdeckung für die Headsetbuchse einsetzen, um einen optimalen Klang im Freisprechmodus zu ermöglichen.

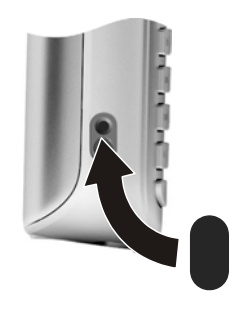

#### <span id="page-10-0"></span>**Gürtelclip anbringen**

Am Mobilteil sind seitliche Aussparungen zur Montage des Gürtelclips vorhanden.

- ¤ **Zum Anbringen** drücken Sie den Gürtelclip so auf der Rückseite des Mobilteils an, dass die Nasen des Gürtelclips in die Aussparungen einrasten.
- ¤ **Zum Abnehmen** drücken Sie mit dem rechten Daumen kräftig auf die Mitte des Gürtelclips, schieben den Fingernagel des Zeigefingers der linken Hand links oben zwischen Clip und Gehäuse und nehmen den Clip nach oben ab.

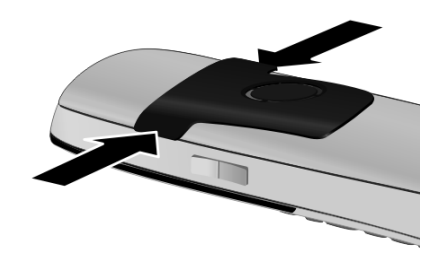

#### **Mobilteil in die Ladeschale stellen**

¤ Stellen Sie das Mobilteil mit dem **Display nach vorn** in die Ladeschale.

Lassen Sie das Mobilteil zum Laden der Akkus in der Ladeschale stehen.

#### **Hinweis**

Das Mobilteil darf nur in die dafür vorgesehene Ladeschale gestellt werden.

### <span id="page-11-1"></span><span id="page-11-0"></span>**Mobilteil anmelden**

Ein Mobilteil Gigaset S79H kann an bis zu vier Basen angemeldet werden. Die Anmeldung des Mobilteils müssen Sie am Mobilteil und an der Basis einleiten.

Nach erfolgreicher Anmeldung wechselt das Mobilteil in den Ruhezustand. Im Display wird die interne Nummer des Mobilteils angezeigt, z.B. **INT 1**. Andernfalls wiederholen Sie den Vorgang.

#### **Am Mobilteil**

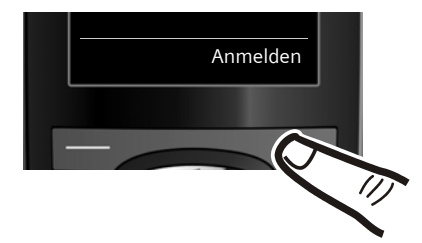

▶ Drücken Sie die Taste unter der Display-Anzeige Anmelden. Im Display wird die Information angezeigt, dass nach einer anmeldebereiten Basis gesucht wird.

#### **Hinweis**

Ist das Mobilteil bereits **an mindestens einer Basis angemeldet**, starten Sie die Anmeldeprozedur wie folgt:

**E** $\rightarrow$  **→ Anmeldung → Mobilteil anmelden** 

Falls das Mobilteil bereits an **vier** Basen angemeldet ist, müssen Sie die gewünschte Basis auswählen.

#### **An der Basis**

Innerhalb von 60 Sek. Anmelde-/Paging-Taste an der Basis **lang** (ca. 3 Sek.) drücken.

#### **Hinweis**

Wie Sie Mobilteile abmelden, lesen Sie in der Bedienungsanleitung Ihrer Basis.

#### <span id="page-12-0"></span>**Erstes Laden und Entladen der Akkus**

Eine korrekte Anzeige des Ladezustands ist nur möglich, wenn die Akkus zunächst vollständig geladen **und** entladen wird.

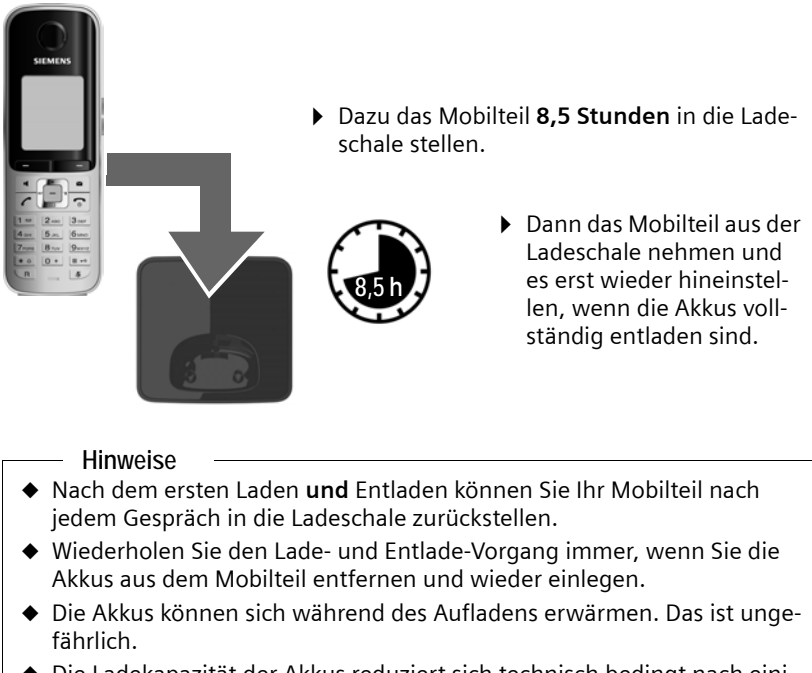

◆ Die Ladekapazität der Akkus reduziert sich technisch bedingt nach einiger Zeit.

# <span id="page-13-1"></span><span id="page-13-0"></span>**Datum und Uhrzeit einstellen**

Stellen Sie Datum und Uhrzeit ein, damit eingehenden Anrufen Datum und Uhrzeit korrekt zugeordnet werden und um den Wecker zu nutzen.

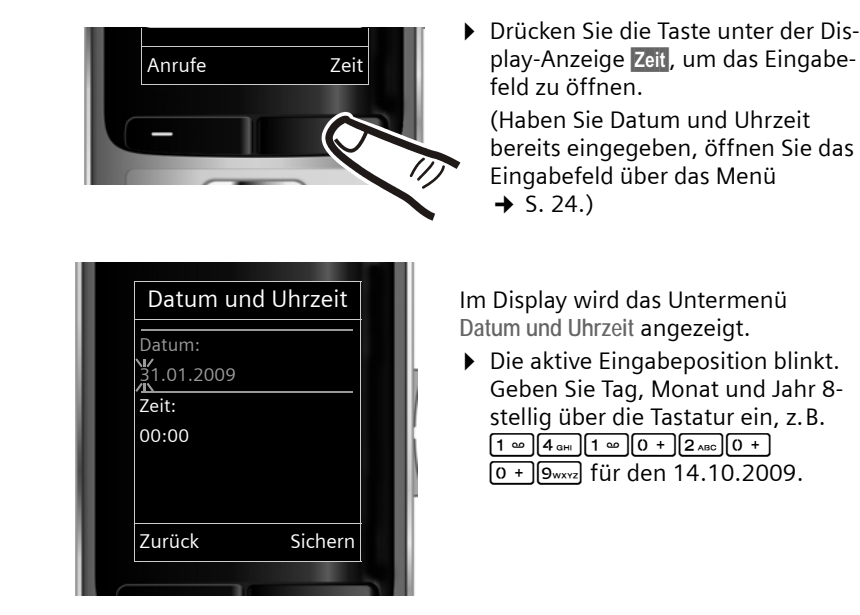

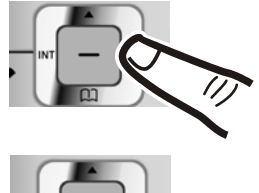

Wollen Sie die Eingabeposition ändern, um z. B. eine Eingabe zu korrigieren, drücken Sie **rechts** oder **links** auf die Steuer-Taste.

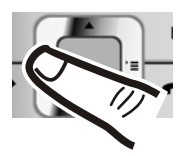

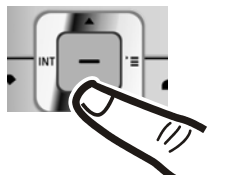

- ▶ Drücken Sie unten auf die Steuer-Taste, um zum Eingabefeld für die Uhrzeit zu springen.
- ▶ Geben Sie Stunden und Minuten 4-stellig über die Tastatur ein, z.B. <del>0 + ) (7pars) 1 ∞ ) 5 JKL</del> für 07:15 Uhr. Ändern Sie ggf. mit der Steuer-Taste die Eingabeposition.

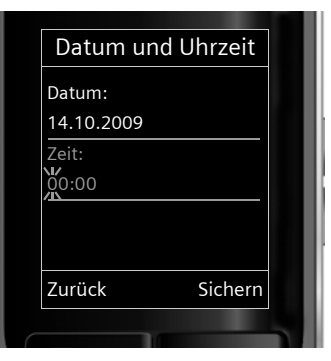

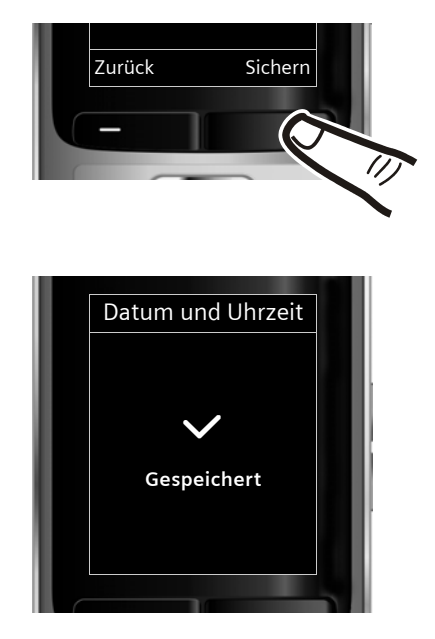

¤ Drücken Sie die Taste unter der Display-Anzeige Sichern, um die Eingaben zu speichern.

Im Display wird **Gespeichert** angezeigt. Sie hören einen Bestätigungston und kehren automatisch in den Ruhezustand zurück.

### <span id="page-14-1"></span><span id="page-14-0"></span>**Display im Ruhezustand**

Wenn das Telefon angemeldet und die Zeit eingestellt ist, hat das Ruhedisplay folgendes Aussehen (Beispiel).

#### **Displayanzeigen**

- $\triangle$  Funkkontakt zwischen Basis und Mobilteil:
	- $-$  gut bis gering:  $\uparrow\uparrow\uparrow$   $\uparrow\uparrow$   $\uparrow\uparrow$   $\uparrow$
	- kein Empfang:  $\hat{\mathbf{y}}$  blinkt
	- Farbe **grün**: Eco-Modus aktiviert (→ [S. 35\)](#page-35-1)
- ◆ Ladezustand der Akkus:
	- $\blacksquare$   $\blacksquare$   $\blacksquare$   $\blacksquare$  (leer bis voll)
	- y blinkt **rot**: Akkus fast leer
	- $\overline{z}$   $\overline{z}$   $\overline{z}$

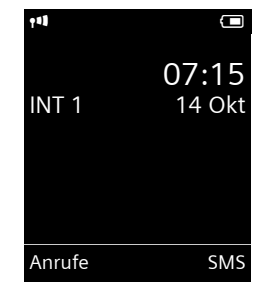

 $\triangle$  INT 1

Interner Name des Mobilteils

Ist der **Eco-Modus+** (→ [S. 35\)](#page-35-1) aktiviert, wird oben links das Symbol **(** $\theta$  angezeigt.

**Ihr Telefon ist jetzt einsatzbereit!** 

# <span id="page-15-1"></span><span id="page-15-0"></span>**Headset anschließen**

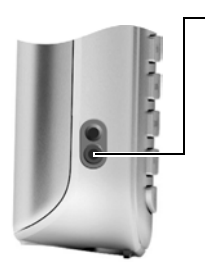

Nach Entfernen der Kunststoffabdeckung können Sie ein Headset mit 2,5 mm Klinkenstecker an der linken Seite Ihres Mobilteils anschließen, u.a. Headsets von HAMA und die Headsettypen Plantronics M40, MX100 und MX150.

Die Headset-Laut[stärke ents](#page-41-1)pricht der Einstellung der Hörer-Lautstärke (→ S. 41).

Setzten Sie nach Gebrauch des Headsets die Kunststoffabdeckung wieder ein, um einen optimalen Klang im Freisprechmodus zu ermöglichen.

Eine Kompatibiltitätsliste getesteter Headsets finden Sie im Internet unter : www.plantronics.com/productfinder.

# <span id="page-15-3"></span><span id="page-15-2"></span>**USB Datenkabel anschließen**

Sie können ein Standard USB Datenkabel mit Mini-B-Stecker an der Rückseite [Ihres Mobi](#page-52-0)lteils anschließen, um Ihr Mobilteil mit einem PC zu verbinden  $(4$  S. 52).

- ▶ [Gürtelclip](#page-10-0) (falls montiert) abnehmen  $(4\!\!\rightarrow)$  S. 10).
- $\blacktriangleright$  Akkudeckel abnehmen ( $\blacktriangleright$  [S. 9\).](#page-9-1)
- ▶ USB Datenkabel an USB Buchse anschließen.

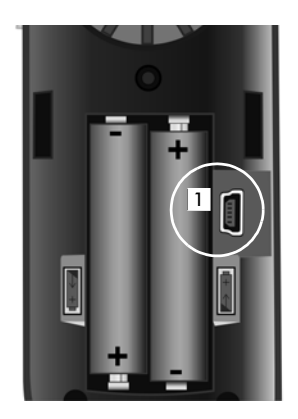

# <span id="page-16-0"></span>**Was möchten Sie als nächstes tun?**

Nachdem Sie Ihr Gigaset erfolgreich in Betrieb genommen haben, möchten Sie es bestimmt nach Ihren individuellen Bedürfnissen anpassen. Benutzen Sie folgenden Wegweiser, um die wichtigsten Themen schnell zu finden.

Wenn Sie noch nicht mit der Bedienung von menügeführten Geräten wie z. B. anderen Gigaset-Te[lefonen v](#page-17-1)ertraut sind, lesen Sie zunächst den Abschnitt ["Telefon bedienen](#page-17-1)"  $\rightarrow$  S. 17.

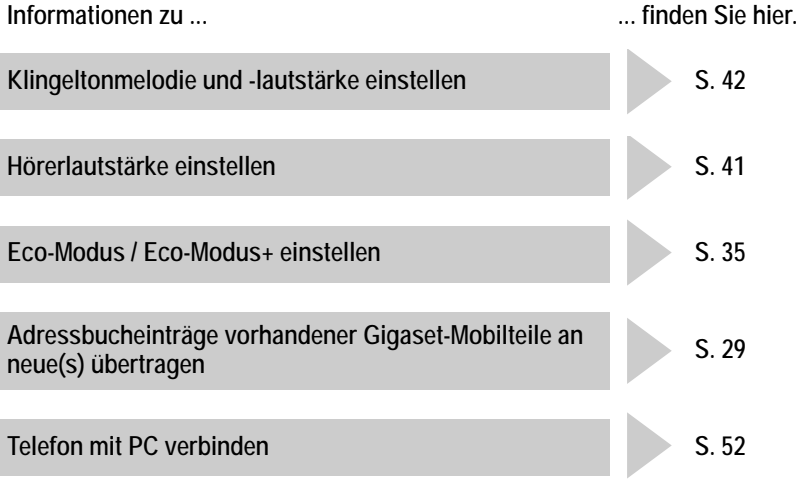

**Treten beim Geb[rauch Ihre](#page-47-3)s Telefons Fragen auf, lesen Sie die Tipps zur [Fehlerbeh](#page-46-1)ebung (**¢ **S. 47) oder wenden Sie sich an unseren Kundenservice**   $(\rightarrow S. 46, \rightarrow S. 47)$  $(\rightarrow S. 46, \rightarrow S. 47)$  $(\rightarrow S. 46, \rightarrow S. 47)$ .

# <span id="page-17-1"></span>**Telefon bedienen**

# <span id="page-17-2"></span><span id="page-17-0"></span>**Steuer-Taste**

Im Folgenden ist die Seite der Steuer-Taste schwarz markiert (oben, unten, rechts, links, mittig), die Sie in der jeweiligen Bediensituation drücken müssen, z.B.  $\Box$  für "rechts auf die Steuer-Taste drücken" oder **II** für "mittig auf die Steuer-Taste drücken".

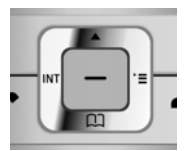

Die Steuer-Taste hat verschiedene Funktionen:

#### <span id="page-17-3"></span>**Im Ruhezustand des Mobilteils**

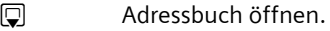

<span id="page-17-5"></span><span id="page-17-4"></span> $\Box$  Hauptmenü öffnen.

**□** Liste der Mobilteile öffnen.

#### **Im Hauptmenü**

 $\Box$ ,  $\Box$ ,  $\Box$  oder  $\Box$ 

Zur gewünschten Funktion navigieren.

#### **In Untermenüs und Listen**

 $\Box$  /  $\Box$  Zeilenweise nach oben/unten blättern.

#### **In Eingabefeldern**

Mit der Steuer-Taste bewegen Sie die Schreibmarke nach oben  $\Box$ , unten  $\Box$ , rechts  $\Box$  oder links  $\Box$ . Lang drücken von  $\Box$  oder  $\Box$  bewegt den Cursor **wortweise**.

#### **Während eines externen Gesprächs**

- s Adressbuch öffnen.
- **1** Interne Rückfrage einleiten.
- t Sprachlautstärke für Hörer- bzw. Freisprechmodus ändern.

#### **Funktionen beim Klicken auf die Mitte der Steuer-Taste**

Je nach Bediensituation hat die Taste unterschiedliche Funktionen.

- u **Im Ruhezustand** wird das Hauptmenü geöffnet.
- ◆ In Untermenüs, Auswahl- und Eingabefeldern übernimmt die Taste die Funktion der Display-Tasten OK, Ja, Sichern, Auswahl oder Ändern.

#### **Hinweis**

In dieser Anleitung wird das Öffnen des Hauptmenüs durch rechts Drücken der Steuer-Taste und die Bestätigung von Funktionen durch Drücken der entsprechenden Display-Taste dargestellt. Sie können statt dessen jedoch auch die Steuer-Taste wie beschrieben verwenden.

# <span id="page-18-1"></span><span id="page-18-0"></span>**Display-Tasten**

Die Funktionen der Display-Tasten wechseln je nach Bediensituation. Beispiel:

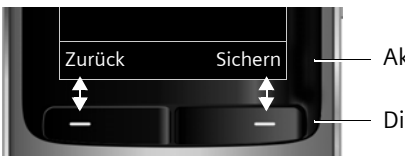

Zurück Sichern Aktuelle Funktionen der Display-Tasten.

Display-Tasten

Einige wichtige Display-Tasten sind:

<span id="page-18-7"></span>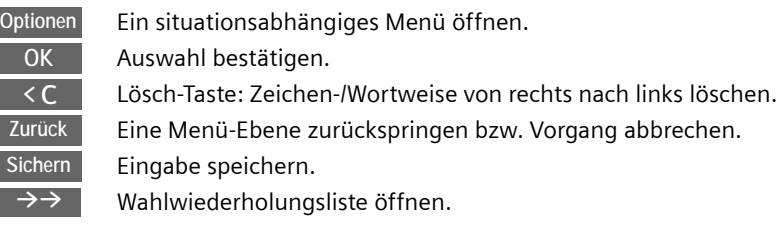

# <span id="page-18-2"></span>**Tasten des Tastenfeldes**

 $\boxed{\frown}$  /  $\boxed{0 + }$  /  $\boxed{*}$   $\triangle$  usw.

Abgebildete Taste am Mobilteil drücken.

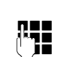

**FTE** Ziffern oder Buchstaben eingeben.

# <span id="page-18-3"></span>**Seiten-Tasten**

 $\boxed{+}$  / $\boxed{-}$  Tasten rechts am Mobilteil drücken, um situationsabhängig die Lautstärke für **Hörer**, **Klingelton**, **Freisprechen**, **Wecker**, Signalisierung von **Terminen** und das **Headset** einzustellen.

# <span id="page-18-5"></span><span id="page-18-4"></span>**Korrektur von Falscheingaben**

Falsche Zeichen in Eingabefeldern korrigieren Sie, indem Sie mit der Steuer-Taste zu der Fehleingabe navigieren. Sie können dann:

- <span id="page-18-6"></span>◆ mit der Displaytaste < C das Zeichen, bei lang drücken das Wort links von der Schreibmarke löschen,
- $\triangle$  Zeichen an der Schreibmarke einfügen,
- ◆ das markierte (blinkende) Zeichen, z. B. bei der Eingabe von Uhrzeit und Datum, überschreiben.

### <span id="page-19-1"></span><span id="page-19-0"></span>**Menü-Führung**

Die Funktionen Ihres Telefons werden Ihnen über ein Menü angeboten, das aus mehreren Ebenen besteht.

Die Menü-Ansicht kann erweitert (**Experten-Modus**) oder eingeschränkt werden (**Standard-Modus**). Im Lieferzustand ist der Standard-Modus aktiv.

Einstellungen oder Funktionen, die nur im Experten-Modus zur Verfügung stehen, sind in dieser Anleitung mit dem Symbol **iet** gekennzeichnet.

Umschalten Standard-Modus/Experten-Modus und Menü-Übersicht  $\rightarrow$  [S. 23](#page-23-0).

#### **Hauptmenü (erste Menü-Ebene)**

▶ Drücken Sie die Steuer-Taste rechts **D**im Ruhezustand des Mobilteils, um das Hauptmenü zu öffnen.

Die Hauptmenü-Funktionen werden im Display mit Symbolen angezeigt. Das Symbol der ausgewählten Funktion wird farbig markiert und der zugehörige Name erscheint in der Kopfzeile des Displays.

Auf eine Funktion zugreifen, d.h. das zugehörige Untermenü (nächste Menü-Ebene) öffnen:

▶ Navigieren Sie mit der Steuer-Taste gewünschten Funktion und drücken Sie die Display-Taste **OK**.

Wenn Sie die Displaytaste Zurück oder die Auflegen-Taste **a** kurz drücken, springen Sie in den Ruhezustand zurück.

#### **Untermenüs**

Die Funktionen der Untermenüs werden in Listenform angezeigt (Beispiel rechts).

Auf eine Funktion zugreifen:

▶ Mit der Steuer-Taste [•] zur Funktion blättern und §OK§ drücken.

Wenn Sie die Displaytaste Zurück oder die Auflegen-Taste **a** kurz drücken, springen Sie in die vorherige Menü-Ebene zurück bzw. brechen den Vorgang ab.

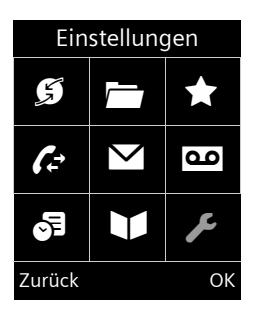

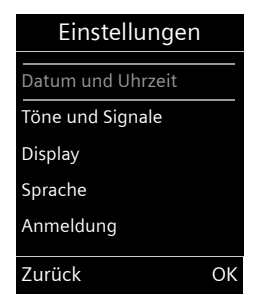

#### <span id="page-20-4"></span>**Zurück in den Ruhezustand**

Von einer beliebigen Stelle im Menü kehren Sie wie folgt in den Ruhezustand zurück:

▶ Auflegen-Taste **a** lang drücken.

Oder:

¤ Keine Taste drücken: Nach 2 Min. wechselt das Display **automatisch** in den Ruhezustand.

Einstellungen, die Sie nicht durch Drücken der Display-Tasten OK, Ja, Sichern oder Ändern bestätigt haben, werden verworfen.

Beispiel für das Display im Ruhezustand  $\rightarrow$  [S. 14.](#page-14-1)

### <span id="page-20-3"></span><span id="page-20-1"></span>**Mobilteil aus-/einschalten**

a Im Ruhezustand Auflegen-Taste **lang** drücken (Bestätigungston), um das Mobilteil auszuschalten. Zum Wiedereinschalten Auflegen-Taste erneut **lang** drücken.

#### **Hinweis**

Beim Einschalten sehen Sie einige Sekunden lang eine Animation mit dem Schriftzug **Gigaset**.

### <span id="page-20-2"></span><span id="page-20-0"></span>**Tastensperre ein-/ausschalten**

<span id="page-20-5"></span>Die Tastensperre verhindert das ungewollte Bedienen des Telefons.

# Raute-Taste im Ruhezustand **lang** drücken, um die Tastensperre aus- oder einzuschalten. Sie hören den Bestätigungston.

Ist die Tastensperre eingeschaltet, sehen Sie bei Tastendruck einen Hinweis.

Die Tastensperre schaltet sich automatisch aus, wenn Sie angerufen werden. Nach Gesprächsende schaltet sie sich wieder ein.

#### **Hinweis**

Bei eingeschalteter Tastensperre können auch Notrufnummern nicht gewählt werden.

# <span id="page-21-0"></span>**Darstellung der Bedienschritte in der Bedienungsanleitung**

Die Bedienschritte werden verkürzt dargestellt.

**Beispiel:** Die Darstellung:

 $\boxed{\boxdot} \rightarrow \blacktriangleright$   $\rightarrow$  Display  $\rightarrow$  Großschrift ( $\boxed{\boxdot}$  = ein)

bedeutet:

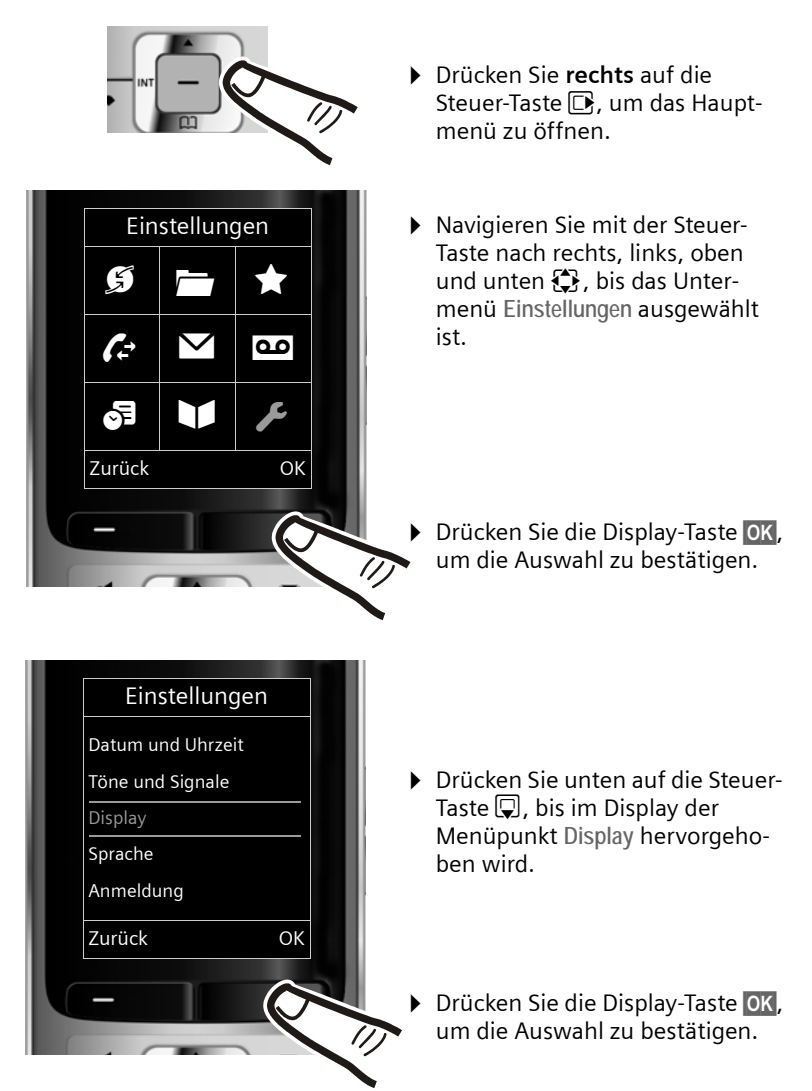

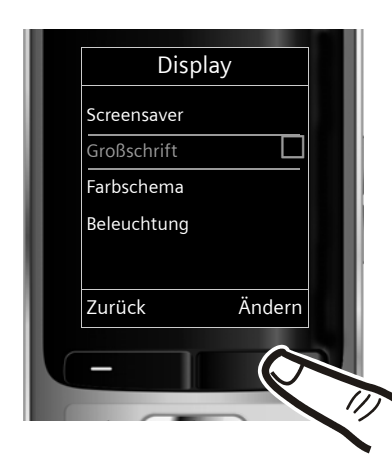

- ¤ Drücken Sie unten auf die Steuer-Taste  $\mathbb Q$ , bis im Display der Menüpunkt **Großschrift** hervorgehoben wird.
- ¤ Drücken Sie die Display-Taste §Ändern§, um die Funktion einoder auszuschalten.

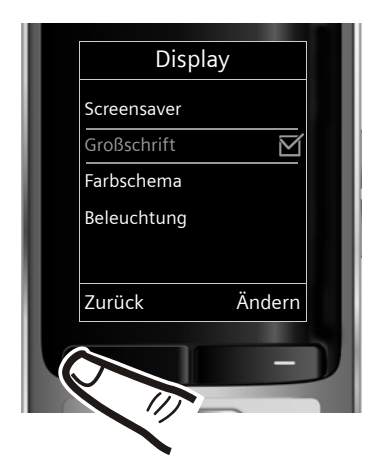

Die Änderung ist sofort wirksam und muss nicht bestätigt werden.

▶ Drücken Sie die Taste unter der Display-Anzeige Zurück, um zur vorherigen Menü-Ebene zurückzuspringen

#### **oder**

drücken Sie **lang** auf die Auflegen-Taste  $\boxed{\odot}$ , um in den Ruhezustand zurückzukehren.

# <span id="page-23-1"></span><span id="page-23-0"></span>**Menü-Übersicht**

#### **Standard-Modus oder Experten-Modus einstellen**

<span id="page-23-2"></span>Die Menü-Ansicht kann erweitert (Experten-Modus) oder eingeschränkt werden (Standard-Modus).

Die Einstellung nehmen Sie wie folgt vor:

<sup>v</sup> ¢ Ï¢ **Menü-Ansicht**¢ **Einfach** (Standard-Modus) oder **Erweitert** (Experten-Modus) markieren  $\rightarrow$  Auswahl (der aktive Modus ist mit  $\odot$  markiert)

Menü-Einträge, die nur im Experten-Modus zur Verfügung stehen, sind mit dem Symbol **E**x gekennzeichnet.

**Hauptmenü öffnen:** Im Ruhezustand des Telefons **E** drücken.

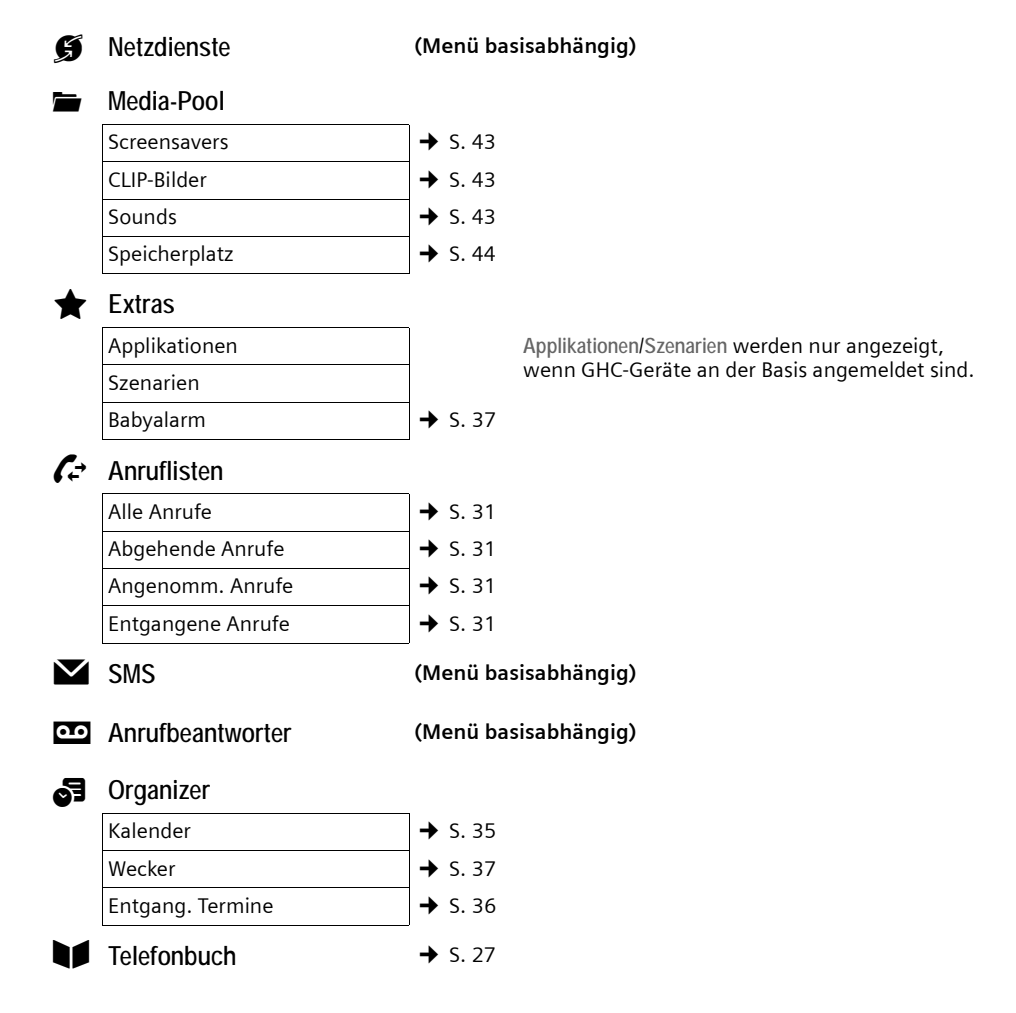

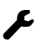

# Ï **Einstellungen**

<span id="page-24-1"></span><span id="page-24-0"></span>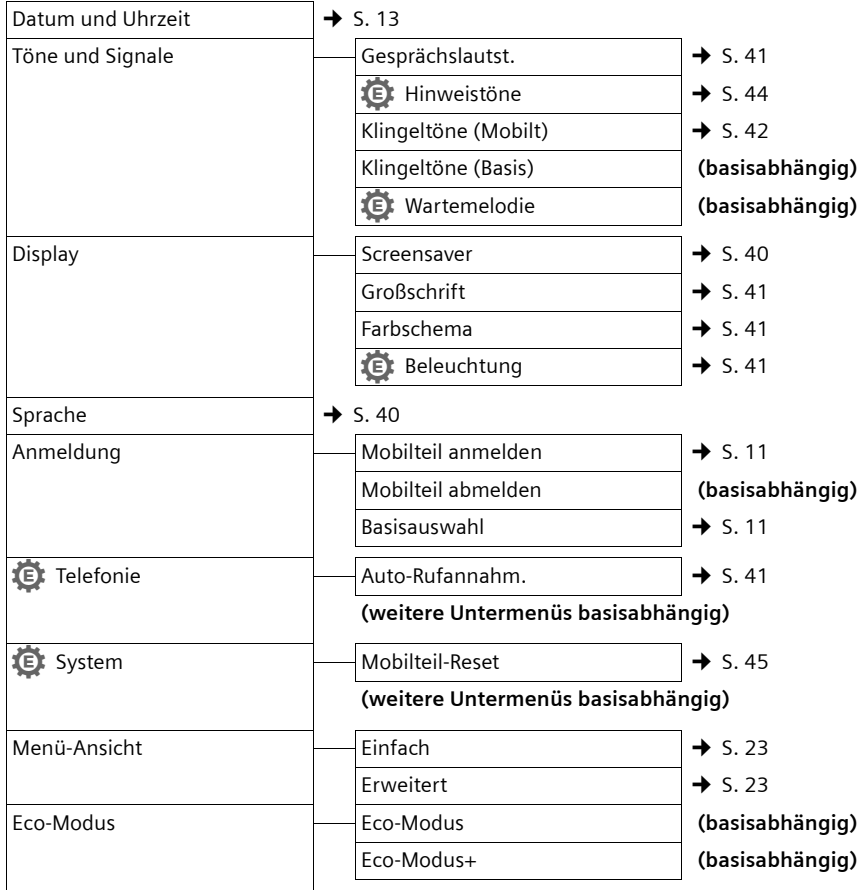

# <span id="page-25-1"></span>**Telefonieren**

# <span id="page-25-7"></span><span id="page-25-2"></span>**Extern anrufen**

Externe Anrufe sind Anrufe in das öffentliche Telefonnetz.

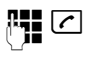

**FEC** Nummer eingeben und Abheben-Taste drücken.

<span id="page-25-6"></span>Oder:

Abheben-Taste **c** lang drücken und dann die Nummer eingeben.

<span id="page-25-8"></span>Mit der Auflegen-Taste <u>नि</u> können Sie das Wählen abbrechen.

<span id="page-25-12"></span>Während des Gesprächs wird Ihnen die Gesprächsdauer angezeigt.

#### **Hinweis**

Das Wähle[n mit Adre](#page-31-3)ssbuch ( $\rightarrow$  [S. 27\)](#page-27-4), Anrufliste ( $\rightarrow$  S. 31) Wahlwiederholungsliste ( $\rightarrow$  [S. 30](#page-30-1)) und [automati](#page-31-4)scher Wahlwiederholung ( $\rightarrow$  S. 31) spart wiederholtes Tippen von Nummern.

# <span id="page-25-10"></span><span id="page-25-3"></span>**Gespräch beenden**

• Auflegen-Taste drücken.

# <span id="page-25-4"></span><span id="page-25-0"></span>**Anruf annehmen**

Ein ankommender Anruf wird dreifach am Mobilteil signalisiert: durch Klingeln, eine Anzeige im Display und Blinken der Abheben-Taste  $\lceil \mathcal{C} \rceil$ .

Sie haben folgende Möglichkeiten, den Anruf anzunehmen:

- $\triangleright$  Auf die Abheben-Taste  $\sqrt{c}$  drücken.
- $\blacktriangleright$  Auf die Freisprech-Taste  $\lceil \cdot \rceil$  drücken.
- ▶ Auf die Display-Taste Abheben drücken.

<span id="page-25-9"></span>Steht das Mobilteil in der Ladeschale und ist die Funktion **Auto-Rufannahm.** eingeschaltet ( $\rightarrow$  [S. 41\)](#page-41-6), nimmt das Mobilteil einen Anruf automatisch an, wenn Sie es aus der Ladeschale nehmen.

Stört der Klingelton, drücken Sie die Display-Taste §Ruf aus§. Den Anruf können Sie noch so lange annehmen, wie er im Display angezeigt wird.

# <span id="page-25-11"></span><span id="page-25-5"></span>**Freisprechen**

Beim Freisprechen halten Sie das Mobilteil nicht ans Ohr, sondern legen es z.B. vor sich auf den Tisch. So können sich auch andere an dem Telefonat beteiligen.

### **Freisprechen ein-/ausschalten**

#### **Beim Wählen einschalten**

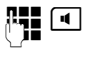

**#** d Nummer eingeben und Freisprech-Taste drücken.

▶ Wenn Sie jemanden mithören lassen, sollten Sie dies Ihrem Gesprächspartner mitteilen.

#### <span id="page-25-13"></span>**Zwischen Hörer- und Freisprechbetrieb wechseln**

d Freisprech-Taste drücken.

Während eines Gesprächs schalten Sie das Freisprechen ein oder aus.

Wenn Sie das Mobilteil während eines Gesprächs in die Ladeschale stellen wollen:

 $\triangleright$  Die Freisprech-Taste  $\blacksquare$  beim Hineinstellen und noch weitere 2 Sekunden gedrückt halten.

[Wie Sie d](#page-41-1)ie Sprachlautstärke ändern,  $\rightarrow$  S. 41.

#### **Hinweis**

Falls Sie ein Headset angeschlossen haben, wird zwischen Headset und Freisprechen gewechselt.

# <span id="page-26-4"></span><span id="page-26-2"></span><span id="page-26-0"></span>**Stumm schalten**

Sie können das Mikrofon Ihres Mobilteils während eines externen Gesprächs ausschalten.

- **Form** Taste drücken, um das Mobilteil stumm zu schalten. Im Display wird **Mikrophon ist aus** angezeigt. Taste erneut drücken, um die Stummschaltung aufzuheben.
	- **Hinweis**
	- $\blacklozenge$  Ist das Telefon stumm geschaltet, sind alle Tasten mit Ausnahme der Stummschalte-Taste <sub>1</sub> und der Auflegen-Taste  $\widehat{\mathbb{C}}$  funktionslos.
	- $\triangle$  Auch ein angeschlossenes Headset wird stumm geschaltet.

# <span id="page-26-3"></span><span id="page-26-1"></span>**Intern anrufen**

Interne Gespräche mit anderen, an derselben Basis angemeldeten Mobilteilen sind kostenlos.

#### **Ein bestimmtes Mobilteil anrufen**

**□** Internen Ruf einleiten. ~ Nummer des Mobilteils eingeben.

#### **oder:**

- **Internen Ruf einleiten.**
- $\Box$  Mobilteil auswählen.
- c Abheben-Taste drücken.

#### <span id="page-26-5"></span>Alle Mobilteile anrufen ("Sammelruf")

**1** Taste **lang** drücken.

#### **oder:**

- **Internen Ruf einleiten.**
- $\begin{matrix} * & 0 \\ 0 & 1 \end{matrix}$  Stern-Taste drücken
- oder **An alle** auswählen und
- c Abheben-Taste drücken.

Alle Mobilteile werden gerufen.

#### **Gespräch beenden**

a Auflegen-Taste drücken.

# <span id="page-27-2"></span>**Adressbuch und Listen nutzen**

Zur Verfügung stehen:

- $\blacklozenge$  Adressbuch,
- $\blacklozenge$  Wahlwiederholungsliste,
- $\bullet$  SMS-Eingangsliste (basisabhängig),
- $\blacklozenge$  Anruflisten,
- $\triangleq$  Liste der entgangenen Termine.

Das Adressbuch erstellen Sie individuell für Ihr Mobilteil. Sie können die Listen/Ein[träge jedoc](#page-29-2)h an andere Mobilteile senden  $(4$  S. 29).

# <span id="page-27-4"></span><span id="page-27-3"></span>**Adressbuch**

Im Adressbuch können Sie insgesamt 500 Einträge speichern.

<span id="page-27-9"></span>**Hinweis**

Für den Schnellzugriff auf eine Nummer aus dem Adressbuch (Kurzwahl) könn[en Sie die N](#page-39-4)ummer auf eine Taste legen  $($   $\rightarrow$  S, 39).

### <span id="page-27-6"></span>**Adressbuch**

Im **Adressbuch** speichern Sie

- $\triangleq$  Bis zu drei Nummern und zugehörige Vor- und Nachnamen,
- $\bullet$  E-Mail-Adresse,
- $\blacklozenge$  Jahrestage mit Signalisierung,
- ◆ VIP-Klingelton mit VIP-Symbol,
- $\triangle$  CLIP-Bilder

Sie öffnen das Adressbuch im Ruhezustand mit der Taste  $\Box$ .

#### **Länge der Einträge**

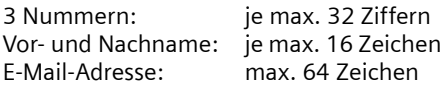

## <span id="page-27-7"></span><span id="page-27-5"></span>**Nummer im Adressbuch speichern**

- $\boxed{ }$  **→** <Neuer Eintrag>
- ¤ Mehrzeilige Eingabe ändern:
- **Vorname: / Nachname:**

Vornamen und/oder Nachnamen eingeben.

Wird in keinem der Felder ein Name eingegeben, so wird die Telefonnummer gleichzeitig als Nachname gespeichert und angezeigt.

(Die Anleitung zum Eingeben von Text [und Sond](#page-51-1)erzeichen erhalten Sie auf  $\div$  S. 51.)

**Tel.:** / **Tel. (Büro): / Tel. (Mobil):**

In mindestens einem der Felder eine Nummer eingeben.

Die Einträge werden beim Blättern im Adressbuch durch ein vorangestelltes Symbol gekennzeichnet:  $\bigcap / \mathbb{M}/ \mathbb{h}$ .

**E-Mail:**

E-Mail-Adresse eingeben.

<span id="page-27-8"></span>**Jahrestag:**

**Ein** oder **Aus** auswählen.

Bei Einstellung **Ein:**

**Jahrestag (Datum)** und **Jahrestag (Zeit)**  eingeben und Signalisier[ungsart a](#page-29-3)uswählen: **Jahrestag (Signal)** ¢ S. 29.

#### <span id="page-27-1"></span>**CLIP-Bild:**

Ggf. Bild auswählen, das bei einem Anruf des Teilnehmers angezeigt werden soll (siehe [Media-Pool](#page-43-4), [S. 43](#page-43-4)). Voraussetzung: Rufnummernübermittlung (CLIP).

#### <span id="page-27-0"></span>**CLIP-Melodie (VIP):**

Adressbucheintrag als **VIP** (Very Important Person) markieren, indem Sie ihm einen bestimmten Klingelton zuweisen. Sie erkennen VIP-Anrufe am Klingelton.

VIP-Einträge werden beim Blättern im Adressbuch durch das Symbol  $\text{CD}$ gekennzeichnet.

Voraussetzung: Rufnummernübermittlung (CLIP).

§Sichern§ Display-Taste drücken.

### <span id="page-28-4"></span>**Reihenfolge der Adressbucheinträge**

Die Adressbucheinträge werden generell alphabetisch nach den Nachnamen sortiert. Leerzeichen und Ziffern haben dabei erste Priorität. Wurde im Adressbuch nur der Vorname eingegeben, so wird dieser statt des Nachnamens in die Reihenfolge eingegliedert.

Die Sortierreihenfolge ist wie folgt:

- 1. Leerzeichen
- 2. Ziffern (0–9)
- 3. Buchstaben (alphabetisch)
- 4. Restliche Zeichen

Wollen Sie die alphabetische Reihenfolge der Einträge umgehen, fügen Sie vor dem ersten Buchstaben des Nachnamens ein Leerzeichen oder eine Ziffer ein. Diese Einträge rücken dann an den Anfang des Adressbuchs.

#### <span id="page-28-5"></span><span id="page-28-0"></span>**Adressbucheintrag auswählen**

**s** Adressbuch öffnen.

Sie haben folgende Möglichkeiten:

- $\blacklozenge$  Mit  $\Box$  zum Eintrag blättern, bis der gesuchte Name ausgewählt ist.
- ◆ Die ersten Buchstaben des Namens eingeben (max. 8), ggf. mit  $\Box$  zum Eintrag blättern.

Im Adressbuch wird der Nachname durchsucht. Wenn kein Nachname eingetragen ist, wird der Vorname durchsucht.

### <span id="page-28-6"></span>**Mit Adressbuch wählen**

- $\mathbb{Q} \rightarrow \mathbb{Q}$  (Eintrag auswählen)
- $\sqrt{c}$  Abheben-Taste drücken. (Sind mehrere Nummern eingetragen, gewünschte Nummer mit  $\overline{\mathbb{R}}$ auswählen und Abheben-Taste  $\sqrt{c}$  erneut drücken).

Nummer wird gewählt.

#### <span id="page-28-3"></span>**Adressbucheinträge verwalten**

#### **Eintrag ansehen**

- $\mathbb{Q} \rightarrow \mathbb{Q}$  (Eintrag auswählen)
- §Ansehen§ Display-Taste drücken. Eintrag wird angezeigt.

§Optionen§ Display-Taste drücken.

Folgende Funktionen können Sie mit auswählen:

**Nummer verwenden** 

Eine gespeicherte Nummer ändern, ergänzen oder als neuen Eintrag abspeichern; dazu nach der Anzeige der Nummer → m drücken.

**Eintrag löschen** 

Ausgewählten Eintrag löschen.

**Eintrag senden** 

**an Intern**: Einzeln[en Eintrag a](#page-29-2)n ein Mobilteil senden ( $\rightarrow$  S. 29).

**vCard via SMS**: Einzelnen Eintrag im vCard-Format über SMS versenden.

#### **Eintrag ändern**

- $\Box \rightarrow \Box$  (Eintrag auswählen)
- §Ansehen§ §Ändern§

Display-Tasten nacheinander drücken.

▶ Änderungen ausführen und speichern.

#### **Weitere Funktionen nutzen**

 $\Box \rightarrow \Box$  (Eintrag auswählen)

**→ Optionen** (Menü öffnen)

Folgende Funktionen können Sie mit auswählen:

<span id="page-28-1"></span>**Nummer verwenden** 

Eine gespeicherte Nummer ändern oder ergänzen und dann mit  $\boxed{\frown}$  wählen **oder** als neuen Eintrag abspeichern; dazu nach der Anzeige der Nummer  $\rightarrow \blacksquare$  drücken.

#### **Eintrag ändern**

Ausgewählten Eintrag ändern.

#### <span id="page-28-2"></span>**Eintrag löschen**

Ausgewählten Eintrag löschen.

**Eintrag senden**

**an Intern**: Einzeln[en Eintrag a](#page-29-2)n ein Mobilteil senden ( $\rightarrow$  S. 29).

**vCard via SMS**: Einzelnen Eintrag im vCard-Format über SMS versenden.

#### <span id="page-29-4"></span>**Liste löschen**

**Alle** Einträge im Adressbuch löschen.

#### **Liste senden**

**an Intern**: Komple[tte Liste an](#page-29-2) ein Mobilteil senden ( $\rightarrow$  S. 29).

#### <span id="page-29-7"></span>**Speicherplatz**

Anzahl der [noch freien](#page-27-3) Einträge im Adressbuch (→ S. 27) anzeigen lassen.

#### <span id="page-29-8"></span>**Über Kurzwahl-Tasten wählen**

¤ Die j[eweilige Ku](#page-39-4)rzwahl-Taste **lang** drücken  $($   $\rightarrow$  S. 39).

#### <span id="page-29-2"></span><span id="page-29-1"></span>**Adressbuch an ein anderes Mobilteil übertragen**

#### **Voraussetzungen:**

- $\triangle$  Empfänger- und Sender-Mobilteil sind an derselben Basis angemeldet.
- ◆ Das andere Mobilteil und die Basis können Adressbucheinträge senden und empfangen.
- $\Box \rightarrow \Box$  (Eintrag auswählen)
- $\rightarrow$  **Optionen** (Menü öffnen) → Eintrag **senden** / **Liste senden** ¢**an Intern**
- **D** Interne Nummer des Empfänger-Mobilteils auswählen und OK drücken.

Sie können mehrere einzelne Einträge nacheinander übertragen, indem Sie die Abfrage **Eintrag gesendet. Weiteren Eintrag**  senden? mit Ja beantworten.

Die erfolgreiche Übertragung wird mit einer Meldung und mit dem Bestätigungston am Empfänger-Mobilteil bestätigt.

#### **Bitte beachten Sie:**

 $\blacklozenge$  Einträge mit identischen Nummern werden beim Empfänger nicht überschrieben.

- $\blacklozenge$  Die Übertragung wird abgebrochen, wenn das Telefon klingelt oder der Speicher des Empfänger-Mobilteils voll ist.
- ◆ Einträgen zugeordnete Bilder und Sounds werden nicht übertragen.

#### <span id="page-29-6"></span>**Angezeigte Nummer ins Adressbuch übernehmen**

Sie können Nummern in das Adressbuch übernehmen, die in einer Liste, z.B. der Anrufliste oder der Wahlwiederholungsliste oder in einer SMS angezeigt werden.

Es wird eine Nummer angezeigt:

§Optionen§¢**Nr. ins Telefonbuch**

 $\triangleright$  Den Eintrag vervollständigen  $\rightarrow$  [S. 27.](#page-27-5)

#### <span id="page-29-5"></span>**Nummer oder E-Mail-Adresse aus Adressbuch übernehmen**

In einigen Bediensituationen können Sie das Adressbuch öffnen, um z. B. eine Nummer oder E-Mail-Adresse zu übernehmen. Ihr Mobilteil muss nicht im Ruhezustand sein.

- ▶ Je nach Bediensituation das Adressbuch mit  $\Box$  oder  $\rightarrow \Box$  öffnen.
- $\Box$  Eintrag auswählen ( $\rightarrow$  [S. 28\)](#page-28-0).

# <span id="page-29-3"></span><span id="page-29-0"></span>**Jahrestag im Adressbuch speichern**

Sie können zu jeder Nummer im Adressbuch einen Jahrestag speichern und eine Zeit angeben, zu der am Jahrestag ein Erinnerungsruf erfolgen soll (Lieferzustand: Jahrestag: **Aus)**.

 $\Box \rightarrow \Box$  (Eintrag auswählen)

#### §Ansehen§ §Ändern§

Display-Tasten nacheinander drücken.

**s** In die Zeile Jahrestag: springen.

**Ein** auswählen.

▶ Mehrzeilige Eingabe ändern:

**Jahrestag (Datum)**

Tag/Monat/Jahr 8-stellig eingeben.

#### **Adressbuch und Listen nutzen**

**Jahrestag (Zeit)**

Stunde/Minute für den Erinnerungsruf 4-stellig eingeben.

**Jahrestag (Signal)** Art der Signalisierung auswählen.

Sichern Display-Taste drücken.

#### **Hinweis**

Für einen Erinnerungsruf ist die Zeitangabe notwendig. Wenn Sie die optische Signalisierung gewählt haben, ist die Zeitangabe nicht nötig und wird automatisch auf 00:00 gesetzt.

#### <span id="page-30-5"></span>**Jahrestag ausschalten**

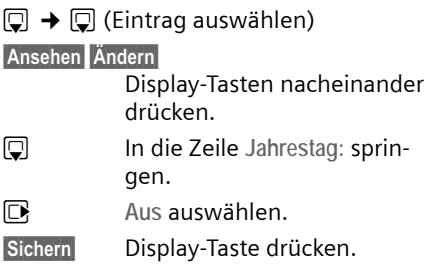

#### <span id="page-30-4"></span>**Erinnerungsruf an einem Jahrestag**

**Im Ruhezustand** wird ein Erinnerungsruf im Display des Mobilteils sowie mit dem ausgewählten Klingelton und der Lautst[ärke, die für](#page-42-1) interne Anrufe eingestellt ist  $($   $\rightarrow$  S. 42), signalisiert.

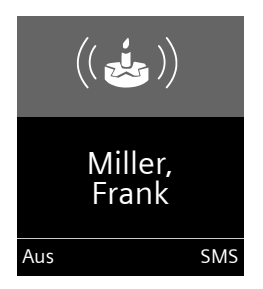

#### Sie können:

§SMS§ SMS schreiben.

§Aus§ Display-Taste drücken, um den Erinnerungsruf zu quittieren und zu beenden.

#### **Während der Signalisierung** können Sie

die Lautstärke mit den Seiten-Tasten  $\Box$ (lauter) oder  $\lceil - \rceil$  (leiser) dauerhaft ändern.

**Während Sie telefonieren** wird ein Erinnerungsruf **einmalig** mit einem Hinweiston am Mobilteil signalisiert.

Nicht quittierte Jahrestage, die während eines Gesprächs signalisiert werden, werden in [die Liste](#page-33-1) **Entgang. Termine** eingetragen  $($   $\rightarrow$  S. 33).

# <span id="page-30-1"></span><span id="page-30-0"></span>**Wahlwiederholungsliste**

In der Wahlwiederholungsliste stehen die zwanzig am Mobilteil zuletzt gewählten Nummern (max. 32 Ziffern). Steht eine der Nummern im Adressbuch, wird der zugehörige Name angezeigt.

### <span id="page-30-6"></span>**Manuelle Wahlwiederholung**

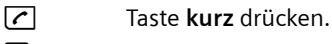

- **Eintrag auswählen.**
- $\sqrt{c}$  Abheben-Taste erneut drücken. Nummer wird gewählt.

Bei Anzeige eines Namens können Sie sich mit der Display-Taste Ansehen die dazugehörige Nummer anzeigen lassen.

#### <span id="page-30-3"></span><span id="page-30-2"></span>**Einträge der Wahlwiederholungsliste verwalten**

- c Taste **kurz** drücken.
- $\Box$  Eintrag auswählen.

Optionen Menü öffnen.

Folgende Funktionen können Sie mit auswählen:

**Nr. ins Telefonbuch**

Eintrag ins Adressbuch [\(S. 27\)](#page-27-6) übernehmen.

#### <span id="page-31-4"></span>**Auto-Wahlwiederh.**

Die gewählte Nummer wird in festen Abständen (mind. alle 20 Sek.) automatisch gewählt. Dabei blinkt die Freisprech-Taste, "Lauthören" ist eingeschaltet.

- Teilnehmer meldet sich: **Abheben-Taste coldrücken**. Die Funktion ist beendet.
- Kein Teilnehmer meldet sich: Der Ruf bricht nach ca. 30 Sek. ab. Nach Drücken einer beliebigen Taste oder zehn erfolglosen Versuchen endet die Funktion.

**Nummer verwenden** (wie im Adressbuch, [S. 28\)](#page-28-1)

**Eintrag löschen** (wie im Adressbuch, [S. 28](#page-28-2))

**Liste löschen** (wie im Adressbuch, [S. 29](#page-29-4))

# <span id="page-31-1"></span><span id="page-31-0"></span>**SMS-Eingangsliste (basisabhängig)**

Alle empfangenen SMS werden in der Eingangsliste gespeichert.

# <span id="page-31-3"></span><span id="page-31-2"></span>**Anruflisten**

**Voraussetzung:** Rufnummernübermittlung (CLIP)

Ihr Telefon speichert verschieden Anrufarten:

- $\bullet$  angenommene Anrufe
- $\triangle$  abgehende Anrufe
- $\blacklozenge$  entgangene Anrufe

Sie können sich jede Anrufart einzeln anzeigen lassen oder eine Gesamtansicht aller Anrufe. Jeweils die letzten 20 Einträge werden angezeigt.

Die Anruflisten öffnen Sie im Ruhezustand mit der Display-Taste Anrufe oder über das Menü:

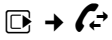

#### **Listeneintrag**

Neue Nachrichten stehen oben. Beispiel für Listeneinträge:

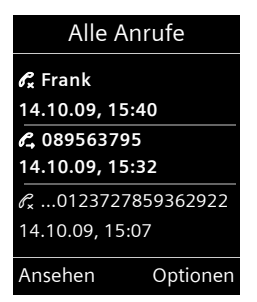

- ◆ Die Listenart (im Kopfteil)
- ◆ Der Status des Eintrags **Fettschrift:** Eintrag neu
- ◆ Nummer oder Name des Anrufers
- ◆ Datum und Uhrzeit des Anrufs (falls) eingestellt, [S. 13](#page-13-0))
- $\triangleleft$  Art des Eintrags:
	- angenommene Anrufe ( $\mathcal{C}$ )
	- entgangene Anrufe ( $\mathscr{C}$ )
	- abgehende Anrufe ( $\mathscr{C}_{\rightarrow}$ )

Drücken Sie die Abheben-Taste  $\lceil \cdot \rceil$ , um den ausgewählten Anrufer zurückzurufen.

Drücken Sie die Display-Taste Ansehen, um zusätzliche Informationen, beispielsweise die Nummer zu einem Namen, anzuzeigen.

Drücken Sie die Display-Taste Optionen, um folgende Funktionen auszuwählen:

**SMS-Auskunft (nicht verfügbar bei abgehenden Anrufen) (nur Deutschland)** Informationen zum Anrufer über die SMS-Auskunft einholen.

**Nr. ins Telefonbuch** 

Nummer ins Adressbuch übernehmen.

**Eintrag löschen** 

Ausgewählten Eintrag löschen.

#### **Adressbuch und Listen nutzen**

#### **Liste löschen**

Alle Einträge löschen.

Nach Verlassen der Anruflisten werden alle Einträge auf den Status "alt" gesetzt, d. h. sie werden beim nächsten Aufruf nicht mehr in Fettschrift dargestellt.

# <span id="page-32-1"></span><span id="page-32-0"></span>**Listen mit Nachrichten-Taste aufrufen**

Mit der Nachrichten-Taste ■ rufen Sie folgende Listenauswahl auf:

- <span id="page-32-3"></span><span id="page-32-2"></span> $\blacklozenge$  Anrufbeantworterliste (basisabhängig) oder Netz-Anrufbeantworter, wenn Ihr Netzanbieter diese Funktion unterstützt und die Schnellwahl für de[n Netz-Anr](#page-34-3)ufbeantworter festgelegt ist  $(\rightarrow$  S. 34).
- <span id="page-32-4"></span> $\triangleq$  SMS-Eingangsliste (basisabhängig)
- $\triangleleft$  Liste der entgangenen Anrufe
- $\blacklozenge$  [Liste der e](#page-33-1)ntgangenen Termine  $(4 S. 33)$

<span id="page-32-5"></span>Sobald ein **neuer Eintrag** in einer Liste eingeht, ertönt ein Hinweiston. Die Taste **Form** blinkt (erlischt nach Drücken der Taste). Im **Ruhezustand** wird für die neue Nachricht ein Symbol im Display angezeigt:

#### **Symbol Neue Nachricht...**

- Ã ... auf dem (Netz-)Anrufbeantworter
- ™ ... in der Liste **Entgangene Anrufe**
- $\blacksquare$  ... in SMS-Liste (basisabhängig)
- ... in der Liste **Entgang. Termine**

Die Anzahl **neuer** Einträge wird unter dem jeweiligen Symbol angezeigt.

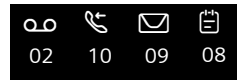

#### **Hinweis**

Sind Anrufe auf dem Netzanrufbeantworter gespeichert, erhalten Sie bei entsprechender Einstellung eine Meldung (siehe Bedienungsanleitung Ihres Netzanbieters).

Nach Drücken der Nachrichten-Taste sehen Sie alle Listen, die Nachrichten enthalten und die Netz-Anrufbeantworterliste.

Listen mit neuen Nachrichten stehen oben und sind durch Fettschrift gekennzeichnet:

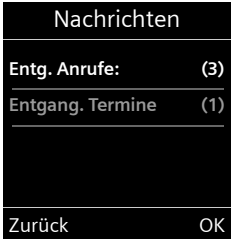

Mit  $\bigcirc$  wählen Sie eine Liste aus. Zum Öffnen drücken Sie **OK**.

# <span id="page-33-1"></span><span id="page-33-0"></span>**Liste der entgangenen Termine**

Nicht angenommene (nich[t quittierte](#page-35-0)) Termine au[s dem Kale](#page-29-3)nder (→ S. 35) und Jahrestage ( ¢ S. 29) werden in folgenden Fällen in der Liste **Entgang. Termine** gespeichert:

- $\triangleq$  Sie nehmen einen Termin/Jahrestag nicht an.
- ◆ Der Termin/Jahrestag wurde während eines Anrufs signalisiert.
- $\triangle$  Das Mobilteil ist zum Zeitpunkt eines Termins/Jahrestages ausgeschaltet.
- ◆ Zum Zeitpunkt eines Termins/Jahrestages war die aut[omatische W](#page-30-2)ahlwiederholung aktiviert ( $\rightarrow$  S. 30).
- ◆ Sie öffnen die Liste dur[ch Drücken](#page-32-1) der **Nachrichten-Taste ■** (→ S. 32).

Jeder Eintrag wird mit

- ◆ Nummer oder Name,
- ◆ Datum und Uhrzeit

angezeigt. Der neueste Eintrag steht am Anfang der Liste.

Drücken Sie die Display-Taste Löschen, um den markierten Eintrag zu löschen.

Sind in der Liste 10 Einträge gespeichert, wird beim nächsten Terminruf der älteste Eintrag gelöscht.

# <span id="page-34-6"></span><span id="page-34-0"></span>**Netz-Anrufbeantworter nutzen**

Der Netz-Anrufbeantworter ist der Anrufbeantworter Ihres Netzanbieters im Netz. Sie können den Netz-Anrufbeantworter erst dann nutzen, wenn Sie diesen bei Ihrem Netzanbieter **beauftragt** haben.

# <span id="page-34-7"></span><span id="page-34-1"></span>**Schnellwahl für Netz-**• **Anrufbeantworter festlegen**

Bei der Schnellwahl können Sie den Netz-Anrufbeantworter direkt anwählen.

<span id="page-34-5"></span>Die Schnellwahl ist für den Netz-Anrufbeantworter voreingestellt. Sie brauchen nur noch die Nummer des Netz-Anrufbeantworters einzutragen.

#### <span id="page-34-3"></span>**Schnellwahl für den Netz-**

**Anrufbeantworter festlegen und Nummer des Netz-Anrufbeantworters eintragen**

Für Basen **mit** Anrufbeantworter:

**E** $\rightarrow$  **□**  $\rightarrow$  Taste 1 belegen

**Netz-Anrufbeantw.**

Auswählen und Auswahl drücken  $(\circledbullet)$  = ausgewählt).

Für Basen **ohne** Anrufbeantworter:

**E** $\rightarrow$   $\rightarrow$  **Netz-Anrufbeantw.** 

weiter mit:

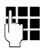

~ Nummer des Netz-Anrufbeantworters eingeben.

Sichern Display-Taste drücken.

Die Einstellung für die Schnellwahl gilt für alle Mobilteile Gigaset S79H.

#### **Netz-Anrufbeantworter anrufen**

- $\sqrt{1}$  **Lang** drücken. Sie werden direkt mit dem Netz-Anrufbeantworter verbunden.
- $\boxed{d}$  Ggf. Freisprech-Taste  $\boxed{d}$  drücken. Sie hören die Ansage des Netz-Anrufbeantworter laut.

# <span id="page-34-4"></span><span id="page-34-2"></span>**Meldung des Netz-Anrufbeantworters ansehen**

Wenn für Sie eine Nachricht eintrifft, erhalten Sie vom Netz-Anrufbeantworter einen Anruf. Im Display wird die Nummer des Netz-Anrufbeantworters angezeigt, wenn Sie die Rufnummernübermittlung beauftragt haben. Nehmen Sie den Anruf an, werden die neuen Nachrichten wiedergegeben. Nehmen Sie ihn nicht an, wird die Nummer des Netz-Anrufbeantworters in der Liste der entgangenen Anrufe ges[peichert un](#page-32-0)d die Nachrichten-Taste blinkt  $(4, 5, 32)$ .

#### **Hinweis**

Tragen sie in ihrem Adressbuch die Netz-Anrufbeantworter Rufnummer und die Bezeichnung "Netz-Anrufbeantworter" ein, dann wird im Display und in der Anruferliste gleich diese Bezeichnung angezeigt.

# <span id="page-35-2"></span><span id="page-35-1"></span>**ECO DECT**

Mit Ihrem Gigaset S79H leisten Sie Ihren Beitrag zum Umweltschutz.

#### **Reduzierung des Stromverbrauchs**

Durch die Verwendung eines stromsparenden Steckernetzteils verbraucht Ihr Telefon weniger Strom.

#### **Reduzierung der Strahlung (basisabhängig)**

**Die Reduzierung der Strahlung ist nur möglich, wenn auch Ihre Basis diese Funktion unterstützt.**

Die Funkleistung Ihres Telefons wird **automatisch** abhängig von der Entfernung des Mobilteils zur Basis reduziert. Sie können die Strahlung von Mobilteil und Basis zusätzlich reduzieren, indem Sie Eco-Modus oder Eco-Modus+ nutzen. Lesen Sie dazu bitte die Anleitung Ihrer Basis.

# <span id="page-35-3"></span><span id="page-35-0"></span>**Termin (Kalender) einstellen**

Sie können sich von Ihrem Mobilteil an bis zu **30 Termine** erinnern lassen[. Im Adress](#page-29-0)buch eingetragene Jahrestage ( $\rightarrow$  S. 29) werden automatisch in den Kalender aufgenommen.

#### **Termin speichern**

**Voraussetzung:** Datum und Uhrzeit sind eingestellt ( $\rightarrow$  [S. 13\).](#page-13-0)

**Ei** → **ei** → Kalender

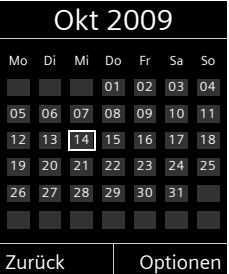

- ◆ Der aktuelle Tag ist ausgewählt (weiß umrandet).
- $\triangle$  Tage, an denen bereits Termine gespeichert sind, sind weiß unterlegt.
- **R**<sup>1</sup> gewünschten Tag auswählen.

Der ausgewählte Tag ist weiß umrandet. Der aktuelle Tag ist nicht mehr umrandet.

 $\square$  Steuer-Taste mittig drücken.

 $\blacklozenge$  Sind bereits Termine eingetragen, öffnen Sie die Liste der gespeicherten Termine des Tages.

Mit <Neuer Eintrag> **→ OK** öffnen Sie das Fenster für die Dateneingabe.

- $\blacklozenge$  Wenn noch keine Termine eingetragen sind, öffnen Sie sofort das Fenster für die Dateneingabe des neuen Termins.
- ¤ Mehrzeilige Eingabe ändern:

**Aktivierung:**

**Ein** oder **Aus** auswählen.

**Datum:**

Tag/Monat/Jahr 8-stellig eingeben.

#### **Termin (Kalender) einstellen**

**Zeit:**

Stunden/Minuten 4-stellig eingeben. **Text:** 

Text (max. 16-stellig) eingeben. Der Text wird als Terminname in der Liste und beim Terminruf im Display angezeigt. Wenn Sie keinen Text eingeben, werden nur Datum und Zeit des Termins angezeigt.

**Signal:**

Wählen Sie die Art der Signalisierung.

§Sichern§ Display-Taste drücken.

**Hinweis**

Wenn Sie 30 Termine gespeichert haben, müssen Sie zunächst einen bestehenden Termin löschen, um einen Neuen eingeben zu können.

### <span id="page-36-0"></span>**Termine, Jahrestage signalisieren**

Ein Terminruf wird im Ruhezustand 60 Sek. lang mit der ausgewählten Klingelmelodie und der Lautstär[ke, die für](#page-42-2)  interne Anrufe eingestellt ist  $(45.42)$ , signalisiert. **Während der Signalisierung** können Sie die Lautstärke mit den Seiten-Tasten  $\left[\frac{1}{2}\right]$  (lauter) oder  $\left[\frac{1}{2}\right]$  (leiser) dauerhaft ändern.

Es werden bei Jahrestagen der Name und bei Terminen der eingetragene Text mit Datum und Uhrzeit angezeigt.

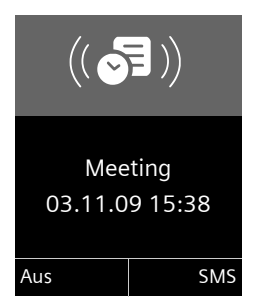

#### **Sie können den Terminruf ausschalten oder beantworten:**

§§Aus§§ Display-Taste drücken, um den Terminruf auszuschalten.

#### **oder:**

§SMS§ Display-Taste drücken, um den Terminruf mit einer SMS zu beantworten.

#### **Hinweis**

Während eines Anrufs wird ein Termin nur durch einen kurzen Ton signalisiert.

### <span id="page-36-3"></span>**Termine verwalten**

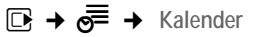

#### **Einzelnen Termin bearbeiten**

- **昼** Im grafischen Kalender Tag auswählen und Steuer-Taste **■drücken. (Tage, an denen** bereits Termine gespeichert sind, sind im Kalender weiß unterlegt.)
- **q** Termin des Tages auswählen.

Sie haben folgende Möglichkeiten:

§§Ansehen§§ Display-Taste drücken und Eintrag ändern oder bestätigen.

#### **oder**

§Optionen§ Menü zum Ändern, Löschen und Aktivieren / Deaktivieren öffnen.

#### **Alle Termine des Kalenders löschen**

**Optionen → Liste löschen → OK** 

Sicherheitsabfrage mit Ja beantworten. **Alle** Termine werden gelöscht.

# <span id="page-36-2"></span><span id="page-36-1"></span>**Nicht angenommene Termine, Jahrestage anzeigen**

[Nicht ange](#page-29-0)nommene Termine/Jahrestage (→ S. 29) werden in folgenden Fällen in der Liste **Entgang. Termine** gespeichert:

- ◆ Sie nehmen einen Termin/Jahrestag nicht an.
- ◆ Der Termin/Jahrestag wurde während eines Anrufs signalisiert.
- ◆ Das Mobilteil ist zum Zeitpunkt eines Termins/Jahrestages ausgeschaltet.
- ◆ Zum Zeitpunkt eines Termins/Jahrestages war die aut[omatische W](#page-30-3)ahlwiederholung aktiviert ( $\rightarrow$  S. 30).

Im Display wird das Symbol  $\mathbb{Q}$  und die Anzahl der **neuen** Einträge angezeigt. Der neueste Eintrag steht am Anfang der Liste.

Sie öffnen die Liste du[ch Drücken](#page-32-0) der **Nachrichten-Taste a** (  $\rightarrow$  S. 32) oder über das **Menü**:

**Ei**  $\rightarrow$  **<b>eE**  $\rightarrow$  **Entgang. Termine** 

Termin/Jahrestag auswählen. Informationen zum Termin/ Jahrestag werden angezeigt. Ein entgangener Termin wird mit dem Termin-Namen, ein entgangener Jahrestag mit Name, Vorname angezeigt. Zusätzlich werden Datum und Uhrzeit angegeben.

Löschen Termin löschen.

§SMS§ SMS schreiben.

Sind in der Liste 10 Einträge gespeichert, wird beim nächsten Terminruf der älteste Eintrag gelöscht.

# <span id="page-37-1"></span><span id="page-37-0"></span>**Wecker einstellen**

**Voraussetzung:** Datum und Uhrzeit sind eingestellt ( $\rightarrow$  [S. 13\).](#page-13-0)

#### **Wecker ein-/ausschalten und einstellen**

**Ead+** Wecker

¤ Mehrzeilige Eingabe ändern:

**Aktivierung:** 

**Ein** oder **Aus** auswählen.

#### **Zeit:**

Weckzeit 4-stellig eingeben.

**Zeitraum:**

**Täglich** oder **Montag-Freitag** auswählen. **Lautstärke:** 

Lautstärke (1–6) einstellen.

**Melodie:** 

Melodie auswählen.

Sichern Display-Taste drücken.

<span id="page-37-6"></span>Im Ruhedisplay wird das Symbol  $\odot$  und die Weckzeit angezeigt.

Ein Weckruf wird im Display ( $\rightarrow$  [S. 3\)](#page-3-1) und mit der ausgewählten Klingelmelodie signalisiert. Der Weckruf ertönt 60 Sek. lang. Wird keine Taste gedrückt, wird der Weckruf zweimal nach jeweils fünf Minuten wiederholt und dann ausgeschaltet.

**Während der Wecker klingelt** können Sie die Lautstärke mit den Seiten-Tasten  $\Box$ (lauter) oder  $\lceil - \rceil$  (leiser) dauerhaft ändern.

Während eines Anrufs wird ein Weckruf nur durch einen kurzen Ton signalisiert.

#### <span id="page-37-5"></span>**Weckruf ausschalten/nach Pause wiederholen (Schlummermodus)**

**Voraussetzung**: Es ertönt ein Weckruf.

§Aus§ Display-Taste drücken. Der Weckruf wird ausgeschaltet.

#### **bzw.**

§Snooze§ Display-Taste oder beliebige Taste drücken. Der Weckruf wird ausgeschaltet und nach 5 Minuten wiederholt. Nach der zweiten Wiederholung wird der Weckruf ganz ausgeschaltet.

# <span id="page-37-4"></span><span id="page-37-3"></span><span id="page-37-2"></span>**Mobilteil für Babyalarm**

# **nutzen**

Ist der Babyalarm-Modus eingeschaltet, wird die gespeicherte Zielrufnummer angerufen, sobald ein definierter Geräuschpegel erreicht ist. Als Zielrufnummer können Sie eine interne oder externe Nummer in Ihrem Mobilteil speichern. Bis auf die Display-Tasten sind alle Tasten des Mobilteils deaktiviert.

Der Babyalarm zu einer externen Nummer bricht nach ca. 90 Sek. ab. Der Babyalarm zu einer internen Nummer (Mobilteil) bricht nach ca. 3 Min. ab (basisabhängig). Während eines Babyalarms sind alle Tasten gesperrt bis auf die Auflegen-Taste. Der Lautsprecher des Mobilteils ist stumm geschaltet.

Im Babyalarm-Modus werden ankommende Anrufe an dem Mobilteil **ohne Klingelton** signalisiert und nur am Display angezeigt. Display und Tastatur sind nicht beleuchtet, auch Hinweistöne sind abgeschaltet.

Nehmen Sie einen ankommenden Anruf an, wird der Babyalarm-Modus für die Dauer des Telefonats unterbrochen, die Funktion **bleibt** eingeschaltet.

Wenn Sie das Mobilteil aus- und wieder einschalten, bleibt der Babyalarm-Modus erhalten.

#### **Achtung!**

- ◆ Prüfen Sie bei Inbetriebnahme **unbedingt die Funktionsfähigkeit. Testen Sie z. B. die Empfindlichkeit. Überprüfen Sie den Verbindungsaufbau, wenn Sie den Babyalarm auf eine externe Nummer umleiten.**
- <span id="page-38-1"></span> $\blacklozenge$  Die eingeschaltete Funktion verringert die Betriebszeit Ihres Mobilteils erheblich. Das Mobilteil ggf. in die Ladeschale stellen. Dadurch wird sichergestellt, dass sich der Akku nicht leert.
- $\triangle$  Der Abstand zwischen Mobilteil und Baby sollte optimal 1 bis 2 Meter betragen. Das Mikrofon muss zum Baby zeigen.
- ◆ Der Anschluss, an den der Babyalarm weitergeleitet wird, darf nicht durch einen eingeschalteten Anrufbeantworter blockiert sein.

#### <span id="page-38-4"></span><span id="page-38-2"></span><span id="page-38-0"></span>**Babyalarm aktivieren und Zielrufnummer eingeben**

 $\overline{D}$   $\rightarrow \bigstar$   $\rightarrow$  Babyalarm

▶ Mehrzeilige Eingabe ändern:

**Aktivierung:**

Zum Einschalten **Ein** auswählen.

**Alarm an:**

**Intern** oder **Extern** auswählen.

**Externe Nummer:** Nummer aus dem Adressbuch auswählen (Display-Taste **m** drücken) oder direkt eingeben.

**Interne Nummer: Display-Taste Ändern** drücken ¢ Mobilteil auswählen oder **An alle**, wenn alle angemeldeten Mobilteile angerufen werden sollen  $\rightarrow$  OK.

Im Ruhedisplay wird die Zielrufnummer bzw. die interne Zielrufnummer angezeigt.

<span id="page-38-3"></span>**Empfindlichkeit:**

Empfindlichkeit für den Geräuschpegel (**Niedrig** oder **Hoch**) auswählen.

▶ Mit Sichern Einstellungen speichern.

Das Ruhedisplay sieht bei aktiviertem Baby-Alarm so aus:

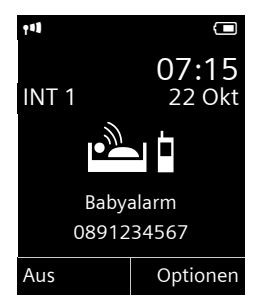

### <span id="page-39-5"></span>**Eingestellte Zielrufnummer ändern**

#### $\overline{\mathbb{C}}$   $\rightarrow \bigstar$   $\rightarrow$  Babyalarm

▶ Nummer eingeben und speichern wie unter "[Babyalarm aktivieren und Ziel](#page-38-0)[rufnummer eingeben"](#page-38-0) ( $\rightarrow$  S. 38) beschrieben.

#### **Babyalarm abbrechen/deaktivieren**

Drücken Sie die Auflegen-Taste **a**, um den Ruf **während eines Babyalarms** abzubrechen.

Drücken Sie **im Ruhezustand** die Display-Taste Aus, um den Babyalarm-Modus zu deaktivieren.

#### <span id="page-39-6"></span>**Babyalarm von extern deaktivieren**

**Voraussetzungen**: Das Telefon muss die Tonwahl unterstützen und Babyalarm geht an externe Zielrufnummer.

▶ Den durch den Babyalarm ausgelösten Anruf annehmen und die Tasten 9 drücken.

Nach Beenden der Verbindung ist die Funktion deaktiviert. Danach erfolgt kein erneuter Babyalarm mehr. Die übrigen Einstellungen des Babyalarms am Mobilteil (z. B. kein Klingelton) bleiben aber so lange erhalten, bis Sie am Mobilteil die Display-Taste Aus drücken.

Wenn Sie den Babyalarm mit derselben Nummer erneut aktivieren wollen:

▶ Aktivierung wied[er einschalt](#page-38-0)en und mit Sichern speichern  $(\rightarrow$  S. 38).

# <span id="page-39-7"></span><span id="page-39-1"></span>**Mobilteil einstellen**

Ihr Mobilteil ist voreingestellt. Sie können die Einstellungen individuell ändern.

# <span id="page-39-2"></span>**Mobilteil-PIN**

Ihr Mobilteil ist durch eine PIN (Lieferzustand: **0000**) gegen unbefugte Benutzung geschützt. Bei jedem Einschalten wird die PIN abgefragt. Sie können die PIN ändern:

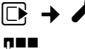

<sup>v</sup> ¢Ï ¢**System** ¢**Mobilteil-PIN #1** Aktuelle Mobilteil-PIN einge-

ben und **OK** drücken.

~ Neue Mobilteil-PIN eingeben und **OK** drücken.

Die Mobilteil-PIN ist geändert.

# <span id="page-39-3"></span><span id="page-39-0"></span>**Schnellzugriff auf Nummern und Funktionen**

Die Ziffern-Tasten  $[0 +]$  und  $[2_{ABC}]$  bis  $[9_{wxyz}]$ können Sie mit je einer **Nummer aus dem Adressbuch** belegen.

Die linke und rechte **Display-Taste** ist mit einer **Funktion** v[orbelegt. Si](#page-40-4)e können die Belegung ändern  $($   $\rightarrow$  S. 40).

Die Wahl der Nummer bzw. der Start der Funktion erfolgt dann mit einem Tastendruck.

### <span id="page-39-4"></span>**Ziffern-Tasten belegen**

**Voraussetzung:** Die Ziffern-Taste ist noch nicht mit einer Nummer belegt.

▶ Ziffern-Taste **lang** drücken **oder** Ziffern-Taste **kurz** drücken und Display-

Taste Kurzwahl drücken.

Das Adressbuch wird geöffnet.

▶ Einen Eintrag auswählen und OK drücken.

Der Eintrag ist auf der entsprechenden Ziffern-Taste gespeichert.

#### **Hinweis**

Löschen oder ändern Sie später den Eintrag im Adressbuch, so wirkt sich dies nicht auf die Belegung der Ziffern-Taste aus.

#### **Nummer wählen/Belegung ändern**

**Voraussetzung:** Die Ziffern-Taste ist mit einer Nummer belegt.

Im Ruhezustand des Mobilteils

¤ Ziffern-Taste **lang** drücken: Die Nummer wird sofort gewählt.

#### **oder**

¤ Ziffern-Taste **kurz** drücken: Display-Taste mit Nummer/Name (ggf. abgekürzt) drücken, um die Nummer zu wählen **oder**

Display-Taste Ändern drücken, um die Ziffern-Taste anders zu belegen oder die Belegung zu löschen.

### <span id="page-40-4"></span>**Belegung einer Display-Taste ändern**

**Example 2** Linke oder rechte Display-Taste lang drücken.

Die Liste der möglichen Tastenbelegungen wird geöffnet. Folgendes steht zur Auswahl:

**Babyalarm**

Taste mit dem Menü zum Einstellen und [Einschalte](#page-37-2)n des Babyalarms belegen  $($   $\rightarrow$  S. 37).

**Wecker**

Taste mit dem Menü zum Einstellen [und Einsch](#page-37-1)alten des Weckers belegen  $(4$  S. 37).

**Kalender**

[Grafischen](#page-35-3) Kalender anzeigen

 $(4$  S. 35).

**Wahlwiederholung**

Anzeigen der Wahlwiederholungsliste.

**Mehr Funktionen...**

Weitere Funktionen stehen zur Auswahl:

**Anruflisten**

Anruflisten anzeigen  $($   $\rightarrow$  [S. 31\)](#page-31-3).

**INT**

Intern anrufen ( $\rightarrow$  [S. 26\)](#page-26-1).

**SMS** (basisabhängig)

Taste mit dem Menü für SMS-Funktionen belegen.

**Nr. unterdrücken**

Übermittlung der Rufnummer beim nächsten Anruf unterdrücken.

▶ Einen Eintrag auswählen und OK drücken.

# <span id="page-40-3"></span><span id="page-40-0"></span>**Display-Sprache ändern**

Sie können sich die Display-Texte in verschiedenen Sprachen anzeigen lassen.

 $\Box$ **+**  $\rightarrow$  **s** sprache

Die aktuelle Sprache ist mit <sup>o</sup> markiert.

s Sprache auswählen und Auswahl drücken.

<span id="page-40-6"></span>Wenn Sie aus Versehen eine für Sie unverständliche Sprache eingestellt haben:

- $\mathbb{R} \rightarrow \mathscr{F} \rightarrow \mathbb{Q} \rightarrow \mathbb{Q} \rightarrow \mathbb{Q}$ Tasten nacheinander drücken und mit **OK** bestätigen.
- $\Box$  Die richtige Sprache auswählen und **rechte Display-Taste** drücken.

# <span id="page-40-5"></span><span id="page-40-1"></span>**Display einstellen**

### <span id="page-40-2"></span>**Screensaver einstellen**

Sie können sich im R[uhezustan](#page-43-2)d ein Bild aus dem Media-Pool (→ S. 43) oder die Uhrzeit als Screensaver anzeigen lassen. Er ersetzt die Anzeige im Ruhezustand. Dadurch können Datum, Zeit und Name überdeckt werden.

Der Screensaver wird in bestimmten Situationen nicht angezeigt, z. B. während eines Gesprächs oder wenn das Mobilteil abgemeldet ist.

Ist ein Screensaver aktiviert, ist der Menüpunkt Screensaver mit √ markiert.

<sup>v</sup> ¢Ï¢**Display** ¢**Screensaver**

Die aktuelle Einstellung wird angezeigt.

¤ Mehrzeilige Eingabe ändern:

**Aktivierung:**

**Ein** (Screensaver wird angezeigt) oder **Aus** (kein Screensaver) auswählen.

**Auswahl :**

Screensaver auswählen **oder**

§Ansehen§ Display-Taste drücken. Der aktive Screensaver wird angezeigt.

**D** Screensaver auswählen und §OK§ drücken.

Sichern Display-Taste drücken.

Wenn der Screensaver die Anzeige überdeckt, **kurz** a drücken, um das Ruhedisplay anzuzeigen.

# <span id="page-41-0"></span>**Großschrift einstellen**

Sie können sich die Schrift und Symbole in Anruflisten und im Adressbuch vergrößert darstellen lassen, um die Lesbarkeit zu verbessern. Es wird dann nur noch ein Eintrag statt mehrerer Einträge pro Display gleichzeitig angezeigt und Namen werden ggf. abgekürzt.

<sup>v</sup> ¢Ï¢**Display** ¢**Großschrift** §Ändern§ Display-Taste drücken

 $( $\overline{M}$  = ein).$ 

### <span id="page-41-4"></span>**Farbschema einstellen**

Sie können sich das Display in verschiedenen Farbkombinationen anzeigen lassen.

<sup>v</sup> ¢Ï¢**Display** ¢**Farbschema**

Farbschema (1 bis 5) auswählen und **OK** drücken.

# <span id="page-41-5"></span>**Display-Beleuchtung einstellen** •

Sie können abhängig davon, ob das Mobilteil in der Ladeschale steht oder nicht, die Display-Beleuchtung ein- oder ausschalten. Ist sie eingeschaltet, leuchtet das Display dauerhaft halbhell.

<sup>v</sup> ¢Ï ¢**Display** ¢**Beleuchtung**

Die aktuelle Einstellung wird angezeigt.

▶ Mehrzeilige Eingabe ändern:

**In Ladeschale**

**Ein** oder **Aus** auswählen.

**Außerh. Ladeschale**

**Ein** oder **Aus** auswählen.

#### **Hinweis**

Bei der Einstellung **Ein** kann sich die Bereitschaftszeit des Mobilteils beträchtlich verringern.

Sichern Display-Taste drücken.

# <span id="page-41-6"></span><span id="page-41-2"></span>**Automatische Rufannahme**  •**ein-/ausschalten**

Wenn Sie diese Funktion eingeschaltet haben, nehmen Sie das Mobilteil bei einem Anruf einfach aus der Ladeschale, ohne die Abheben-Taste  $\sqrt{c}$  drücken zu müssen.

<sup>v</sup> ¢Ï ¢**Telefonie** ¢**Auto-Rufannahm.**

§Ändern§ Display-Taste drücken  $(\overrightarrow{M}=\text{ein}).$ 

# <span id="page-41-3"></span><span id="page-41-1"></span>**Freisprech-/Hörerlautstärke ändern**

<span id="page-41-7"></span>Sie können die Lautstärke für das Freisprechen und die Hörerlautstärke in fünf Stufen einstellen.

#### **Mobilteil einstellen**

Während eines Gespräches über den Hörer oder im Freisprech-Modus:

 $F(1)$  Seiten-Taste drücken, um das Menü **Gesprächslautst.** aufzurufen. Lautstärke durch Drücken von  $F$  (lauter) oder  $F$ (leiser) ändern.

**oder**

f Steuer-Taste drücken, um das Menü **Gesprächslautst.** aufzurufen. Mit  $\overline{\mathbb{R}}$  Hörer- bzw. Freisprechlautstärke einstellen.

Die Einstellung wird nach ca. 3 Sekunden automatisch gespeichert oder Display-Taste §Sichern§ drücken.

Wenn  $\Box$  mit einer anderen Funktion belegt ist:

Optionen Menü öffnen.

Lautstärke Auswählen und **OK** drücken.

Einstellung vornehmen (siehe oben).

#### **Hinweis**

- ◆ Die Einstellungen für den Hörer gelten auch für ein angschlossenes Headset.
- $\triangleq$  Sie können die Gesprächslautstärke [auch über](#page-24-1) das Menü einstellen  $(4\sqrt{5}$ , 24).

# <span id="page-42-2"></span><span id="page-42-1"></span>**Klingeltöne ändern**

 $\triangle$  Lautstärke:

Sie können zwischen fünf Lautstärken  $(1-5; z.B.$  Lautstärke  $3 = \blacksquare$  $\equiv$ ) und dem "Crescendo"-Ruf (6; Lautstärke wird mit jedem Klingelton lauter = <sub>=≡≣</sub>≣∄) wählen.

 $\blacklozenge$  Klingeltöne:

Sie können aus einer Liste vorinstallierter Klingeltöne und Melodien auswählen.

Sie können verschiedene Klingeltöne, Melodien oder einen [beliebigen](#page-43-2) Sound aus dem Media-Pool (+ S. 43) auswählen.

Sie können die Klingeltöne für folgende Funktionen unterschiedlich einstellen:

- $\triangle$  Für interne Anrufe
- ◆ Für externe Anrufe

#### **Lautstärke/Melodie einstellen**

Im Ruhezustand:

- $\mathbb{R} \rightarrow \mathbb{Z}$   $\rightarrow$  Töne und Signale
- ¢**Klingeltöne (Mobilt)**
- ¢**Lautstärke/Melodien**
- $\mathbf{\mathbb{R}}$  Lautstärke/Melodie für interne Anrufe und Jahrestage einstellen.
- **D** In die nächste Zeile springen.
- r Lautstärke/Melodie für externe Anrufe einstellen.
- §Sichern§ Display-Taste drücken, um die Einstellung zu speichern.

**Während das Telefon klingelt** können Sie die jeweilige Klingeltonlautstärke mit den Seiten-Tasten + (lauter) oder - (leiser) dauerhaft ändern.

# **Zusätzlich für externe Anrufe:** •

Sie können einen Zeitraum eingeben, in dem Ihr Telefon nicht klingeln soll, z. B. nachts.

 $\overline{D}$   $\rightarrow$   $\overline{C}$   $\rightarrow$  Töne und Signale

 $\rightarrow$  **Klingeltöne (Mobilt)** → Zeitsteuerung

<span id="page-42-0"></span>**Zeitsteuerung:** 

**Ein** oder **Aus** auswählen.

Wenn die Zeitsteuerung eingeschaltet ist:

**Nicht klingeln von:** 

Beginn des Zeitraums 4-stellig eingeben.

#### **Nicht klingeln bis:**

Ende des Zeitraums 4-stellig eingeben.

**Hinweis**

Bei Anrufern, denen Sie im Adressbuch eine eigene Melodie zugewiesen haben (VIP), klingelt Ihr Telefon auch in diesem Zeitraum.

#### <span id="page-43-0"></span>**Klingelton für anonyme Anrufe aus-/ einschalten**

Sie können einstellen, dass Ihr Telefon bei Anrufen mit unterdrückter Rufnummernübermittlung nicht klingelt. Der Anruf wird nur im Display signalisiert.

Im Ruhezustand:

- $\overline{D}$   $\rightarrow$   $\overline{C}$   $\rightarrow$  Töne und Signale
- ¢**Klingeltöne (Mobilt)**
- ¢**Anonym.Rufe aus**

§Ändern§ drücken, um die Funktion ein- oder auszuschalten ( $\vec{M}$  = ein).

# <span id="page-43-1"></span>**Klingelton aus-/einschalten**

Sie können bei einem Anruf vor dem Abheben oder im Ruhezustand an Ihrem Mobilteil den Klingelton auf Dauer oder für den aktuellen Anruf ausschalten. Das Wiedereinschalten während eines externen Anrufs ist nicht möglich.

#### **Klingelton auf Dauer ausschalten**

\* Stern-Taste **lang** drücken.

<span id="page-43-6"></span>Im Display erscheint das Symbol  $\mathfrak{S}.$ 

#### **Klingelton wieder einschalten**

\* Stern-Taste **lang** drücken.

#### **Klingelton für den aktuellen Anruf ausschalten**

Ruf aus Display-Taste drücken.

### <span id="page-43-5"></span>**Aufmerksamkeitston ein-/ausschalten**

Sie können statt des Klingeltons einen Aufmerksamkeitston einschalten. Bei einem Anruf ertönt dann **ein kurzer Ton** ("Beep") anstelle des Klingeltons.

- \* Stern-Taste **lang** drücken und **innerhalb von 3 Sek.:**
- §Beep§ Display-Taste drücken. Ein Anruf wird nun durch **einen** kurzen Aufmerksamkeitston signalisiert. Im Display erscheint  $\mathbf{\mathbf{\Phi}}$ .

# <span id="page-43-4"></span><span id="page-43-2"></span>**Media-Pool**

Der Media-Pool des Mobilteils verwaltet Sounds, die Sie als Klingelton verwenden können und Bilder (CLIP-Bilder und Screensaver), die Sie als Anruferbilder bzw. als Screensaver verwenden können; Voraussetzung: Rufnummernübermittlung (CLIP). Der Media-Pool kann folgende Medien-Typen verwalten:

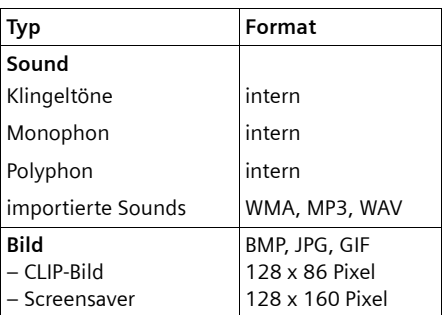

In Ihrem Mobilteil sind verschiedene mono- und polyphone Sounds und Bilder voreingestellt.

Sie können sich die vorhandenen Sounds anhören und die Bilder anzeigen lassen.

Bilder und Sound[s können S](#page-52-0)ie von einem PC herunterladen (→ S. 52). Falls nicht genügend Speicherplatz vorhanden ist, müssen Sie vorher ein oder mehrere Bilder oder Sounds löschen.

# <span id="page-43-3"></span>**Sound abspielen/CLIP-Bilder ansehen**

<sup>v</sup> ¢É¢**Media-Pool** ¢**Screensavers** / **CLIP-Bilder** / **Sounds** (Eintrag auswählen)

#### **Bilder:**

§Ansehen§ Display-Taste drücken. Das markierte Bild wird angezeigt. Mit der Taste **b** zwischen den Bildern wechseln.

Haben Sie ein Bild in einem ungültigen Dateiformat abgespeichert, erhalten Sie nach dem Auswählen eine Fehlermeldung.

#### **Mobilteil einstellen**

#### **Sounds:**

Der markierte Sound wird sofort abgespielt. Mit der Taste [ zwischen den Sounds wechseln.

Sie können die Lautstärke während des Abspielens einstellen:

§Optionen§ Menü öffnen.

Lautstärke Auswählen und **OK** drücken.

**R** Lautstärke einstellen.

§Sichern§ Display-Taste drücken.

#### <span id="page-44-8"></span>**Bild/Sound umbenennen/löschen**

Sie haben einen Eintrag ausgewählt.

Optionen Menü öffnen.

Ist ein Bild/Sound nicht löschbar (日), stehen diese Optionen nicht zur Verfügung. Sie können folgende Funktionen wählen:

**Eintrag löschen** 

Der ausgewählte Eintrag wird gelöscht.

**Name ändern** 

Namen ändern (maximal 16 Zeichen) und Sichern drücken. Der Eintrag wird mit dem neuen Namen gespeichert.

### <span id="page-44-2"></span>**Speicherplatz überprüfen**

Sie können sich den freien Speicherplatz für Screensaver und CLIP-Bilder anzeigen lassen.

**E** $\rightarrow$  **★**  $\rightarrow$  Media-Pool  $\rightarrow$  Speicherplatz

# <span id="page-44-3"></span><span id="page-44-0"></span>**Hinweistöne ein-/** • **ausschalten**

Ihr Mobilteil weist Sie akustisch auf verschiedene Tätigkeiten und Zustände hin. Folgende Hinweistöne können Sie unabhängig voneinander ein- oder ausschalten:

◆ Tastenklick: Jeder Tastendruck wird bestätigt.

- <span id="page-44-9"></span><span id="page-44-5"></span>◆ Quittungstöne:
	- **Bestätigungston** (aufsteigende Tonfolge): am Ende der Eingabe/Einstellung und beim Eintreffen einer SMS bzw. eines neuen Eintrags in der Anrufliste
	- **Fehlerton** (absteigende Tonfolge): bei Fehleingaben
	- **Menü-Endeton**: beim Blättern am Ende eines Menüs
- <span id="page-44-7"></span><span id="page-44-6"></span><span id="page-44-4"></span>◆ Akkuton: Der Akku muss geladen werden.

Im Ruhezustand:

- $\overline{\mathbb{C}}$  **+**  $\overline{\mathscr{L}}$  + Töne und Signale
- ¢**Hinweistöne**
- ¤ Mehrzeilige Eingabe ändern:

**Tastenklick:** 

**Ein** oder **Aus** auswählen.

**Bestätigungen:** 

**Ein** oder **Aus** auswählen.

**Akkuton:** 

**Ein** oder **Aus** auswählen.

§Sichern§ Display-Taste drücken.

# <span id="page-44-10"></span><span id="page-44-1"></span>**Eigene Vorwahlnummer**  •**einstellen**

Für die Übertragung von Rufnummern (z. B. in vCards) ist es notwendig, dass Ihre Vorwahlnummer (Länder- und Ortsvorwahlnummer) im Telefon gespeichert ist.

Einige dieser Nummern sind bereits voreingestellt.

<sup>v</sup> ¢Ï ¢**Telefonie** ¢**Vorwahlnummern** Kontrollieren Sie, ob die (vor)eingestellte

Vorwahlnummer korrekt ist.

- ¤ Mehrzeilige Eingabe ändern:
- q Eingabefeld auswählen/wechseln.

 $\mathbf{\Omega}$  Im Eingabefeld navigieren.

Ñ Ggf. Ziffer löschen: Display-Taste drücken.

**##** Ziffer eingeben.

§Sichern§ Display-Taste drücken.

#### **Beispiel** :

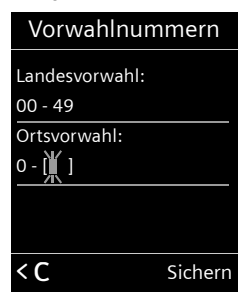

# <span id="page-45-1"></span><span id="page-45-0"></span>**Mobilteil in den**  •**Lieferzustand zurücksetzen**

Sie können individuelle Einstellungen und Änderungen zurücksetzen.

Folgende Einstellungen sind vom Rücksetzen **nicht** betroffen:

- ◆ die Anmeldung des Mobilteils an der Basis
- ◆ Datum und Uhrzeit
- $\triangle$  Einträge im Kalender
- $\blacklozenge$  Einträge des Adressbuchs, der Anruflisten, die SMS-Listen sowie der Inhalt des Media-Pools
- **□ → → System → Mobilteil-Reset**

§Ja§ Display-Taste drücken.

# <span id="page-46-1"></span><span id="page-46-0"></span>**Kundenservice & Hilfe (Deutschland)**

Sie haben Fragen? Als Gigaset Kunde profitieren Sie von unserem umfangreichen Service-Angebot. Schnelle Hilfe erhalten Sie in dieser **Bedienungsanleitung** und auf den **Service-Seiten in unserem Gigaset Online Portal**. Hier finden Sie, übersichtlich aufbereitet, zahlreiche nützliche Informationen und Hilfethemen.

Für weiterführende Fragen oder eine persönliche Beratung sind unsere Mitarbeiter an den **Telefon-Hotlines** gerne für Sie da.

#### **So erreichen Sie uns:**

**Im Internet unter www.gigaset.com/de/service** finden Sie in unserem stets aktuellen und rund um die Uhr verfügbaren Online-Service:

- u umfassende Informationen zu unseren Produkten
- $\bullet$  Zusammenstellung häufig gestellter Fragen und Antworten
- $\triangle$  Stichwortsuche für das schnelle Auffinden von Themen
- u Kompatibilitätsdatenbank: Testen Sie, welche Basisstation und welches Mobilteil sich miteinander kombinieren lassen
- ◆ Technischer Produktvergleicher vergleichen Sie die Produkteigenschaften mehrer Produkte miteinander
- ◆ Bedienungsanleitungen und aktuelle Software-Updates zum Download
- ◆ Online-Forum: Erfahrungsaustausch und Hilfe von Nutzer zu Nutzer
- $\triangle$  E-Mail-Kontaktformular zum Kundenservice
- $\blacklozenge$  weitere Themen, Gewinnspiele und Informationen

**Für noch besseren Service:** Registrieren Sie sich kostenlos online und legen Sie ihr persönliches Nutzerprofil an!

<span id="page-46-2"></span>Die **Telefon-Hotlines** sind im persönlichen Gespräch für Sie da, falls Sie in der Bedienungsanleitung und auf den Gigaset Online Service-Seiten nicht fündig werden.

#### **Hier erhalten Sie kompetente Beratung bei Fragen zu Installation, Bedienung und Einstellung:**

#### **Premium-Hotline Deutschland 09001 745 822**

(1,24 € pro Minute aus dem Festnetz der Deutschen Telekom. Für Anrufe aus den Mobilfunknetzen können abweichende Preise gelten.)

Die Berechnung erfolgt ab dem Moment, in dem Sie persönlichen Kontakt zu einem Mitarbeiter haben.

#### **Für den Fall der Fälle – bei Reparatur, Garantie- oder Gewährleistungsansprüchen ist für Sie da:**

#### **Service-Hotline Deutschland 01805 333 222**

(0,14 € pro Minute aus dem Festnetz der Deutschen Telekom. Für Anrufe aus den Mobilfunknetzen können abweichende Preise gelten.)

**Bitte halten Sie Ihren Kaufbeleg bereit.** In Ländern, in denen unser Produkt nicht durch autorisierte Händler verkauft wird, werden keine Austausch- bzw. Reparaturleistungen angeboten.

# <span id="page-47-4"></span><span id="page-47-2"></span><span id="page-47-0"></span>**Kundenservice Östereich (Customer Care)**

Wir bieten Ihnen schnelle und individuelle Beratung!

Unser Online-Support im Internet ist immer und überall erreichbar: [www.gigaset.com/customercare](http://www.gigaset.com/customercare) Sie erhalten 24 Stunden Unterstützung rund um unsere Produkte. Sie finden dort eine Zusammenstellung der am häufigsten gestellten Fragen und Antworten sowie Bedienungsanleitungen und aktuelle Software-Updates (wenn für das Produkt verfügbar) zum Download.

Häufig gestellte Fragen und Antworten finden Sie auch im Anhang in dieser Bedienungsanleitung.

Persönliche Beratung zu unserem Angebot erhalten Sie bei der Premium-Hotline:

Österreich 0900 400 651(1,35 Euro/Min.)

Es erwarten Sie qualifizierte Mitarbeiter, die Ihnen bezüglich Produktinformation und Installation kompetent zur Seite stehen.

Im Falle einer notwendigen Reparatur, evtl. Garantie- oder Gewährleistungsansprüche erhalten Sie schnelle und zuverlässige Hilfe bei unserem Service-Center.

Österreich 01 311 3046 (0,065 Euro/Min.)

Bitte halten Sie Ihren Kaufbeleg bereit.

In Ländern, in denen unser Produkt nicht durch autorisierte Händler verkauft wird, werden keine Austausch- bzw. Reparaturleistungen angeboten.

# <span id="page-47-3"></span><span id="page-47-1"></span>**Fragen und Antworten**

Treten beim Gebrauch Ihres Telefons Fragen auf, stehen wir Ihnen unter <www.gigaset.com/customercare> <www.gigaset.com/de/service> rund um die Uhr zur Verfügung.

Nur Deutschland:

Informationen zur Abhörsicherheit erhalten Sie im Internet unter <www.gigaset.com/de/dect-sicherheit>.

Außerdem sind in der folgenden Tabelle häufig auftretende Probleme und mögliche Lösungen aufgelistet.

#### **Das Display zeigt nichts an.**

- 1. Mobilteil ist nicht eingeschaltet.
	- **▶ Auflegen-Taste allang** drücken.
- 2. Der Akku ist leer.

 $\blacktriangleright$  Akku laden bzw. austauschen ( $\blacktriangleright$  S. 9).

<span id="page-47-5"></span>**Es werden nicht alle Menüpunkte angezeigt.** Die Menü-Ansicht ist eingeschränkt (**Standard-Modus**).

▶ Erweiterte Menü-Ansicht (Experten-**Modus**) einschalten  $(\rightarrow$  [S. 23\).](#page-23-0)

**Im Display blinkt Keine Basis.**

- 1. Mobilteil ist außerhalb der Reichweite der Basis.
	- ▶ Abstand Mobilteil/Basis verringern.
- 2. Reichweite der Basis hat sich verringert, weil der Eco-Modus eingeschaltet ist.
	- ▶ Eco-Modus ausschalten ( $\rightarrow$  [S. 35\)](#page-35-1) oder Abstand Mobilteil/Basis verringern.
- 3. Basis ist nicht eingeschaltet.
	- ▶ Steckernetzgerät der Basis kontrollieren.

**Im Display blinkt Bitte Mobilteil anmelden.**

Mobilteil ist noch nicht an Basis angemeldet bzw. wurde abgemeldet.

 $\triangleright$  Mobilteil anmelden ( $\rightarrow$  [S. 11\).](#page-11-1)

#### **Das Mobilteil klingelt nicht.**

- 1. Klingelton ist ausgeschaltet. ▶ Klingelton einschalten  $($   $\rightarrow$  [S. 43\).](#page-43-1)
- 2. Anrufweiterschaltung auf "Sofort" eingestellt.
	- $\blacktriangleright$  Anrufweiterschaltung ausschalten.
- 3. Telefon klingelt nur, wenn die Rufnummer übertragen wird.
	- ¥ Klin[gelton für a](#page-43-0)nonyme Anrufe einschalten  $($   $\rightarrow$  S. 43).

#### **Ihr Gesprächspartner hört Sie nicht.**

Sie haben die Stummschalten-Taste M gedrückt. Das Mobilteil ist "stum[m geschalt](#page-26-0)et".  $\blacktriangleright$  Mikrofon wieder einschalten ( $\blacktriangleright$  S. 26).

**Sie hören bei der Eingabe einen Fehlerton** (absteigende Tonfolge)**.**

Aktion ist fehlgeschlagen/Eingabe ist fehlerhaft.

▶ Vorgang wiederholen. Beachten Sie dabei das Display und lesen Sie ggf. in der Bedienungsanleitung nach.

#### **Haftungsausschluss**

Einige Displays können Pixel (Bildpunkte) enthalten, die aktiviert oder deaktiviert bleiben. Da ein Pixel aus drei Subpixeln (rot, grün, blau) besteht, ist auch eine Farbabweichung von Pixeln möglich.

Dies ist normal und kein Anzeichen für eine Fehlfunktion.

# <span id="page-48-3"></span><span id="page-48-0"></span>**Zulassung**

Dieses Gerät ist für den Betrieb innerhalb des Europäischen Wirtschaftsraums und der Schweiz vorgesehen, in anderen Ländern jeweils abhängig von nationaler Zulassung.

Länderspezifische Besonderheiten sind berücksichtigt.

Hiermit erklärt die Gigaset

Communications GmbH, dass dieses Gerät den grundlegenden Anforderungen und anderen relevanten Bestimmungen der Richtlinie 1999/5/EC entspricht.

Eine Kopie der Konformitätserklärung nach 1999/5/EC finden Sie über folgende Internetadresse: [www.gigaset.com/docs](http://www.gigaset.com/docs)

# $\epsilon$ 0682

# <span id="page-48-2"></span><span id="page-48-1"></span>**Garantie-Urkunde**

Dem Verbraucher (Kunden) wird unbeschadet seiner Mängelansprüche gegenüber dem Verkäufer eine Haltbarkeitsgarantie zu den nachstehenden Bedingungen eingeräumt:

- ◆ Neugeräte und deren Komponenten, die aufgrund von Fabrikations- und/ oder Materialfehlern innerhalb von 24Monaten ab Kauf einen Defekt aufweisen, werden von Gigaset Communications nach eigener Wahl gegen ein dem Stand der Technik entsprechendes Gerät kostenlos ausgetauscht oder repariert. Für Verschleißteile (z. B. Akkus, Tastaturen, Gehäuse) gilt diese Haltbarkeitsgarantie für sechs Monate ab Kauf.
- ◆ Diese Garantie gilt nicht, soweit der Defekt der Geräte auf unsachgemäßer Behandlung und/oder Nichtbeachtung der Handbücher beruht.
- $\triangle$  Diese Garantie erstreckt sich nicht auf vom Vertragshändler oder vom Kunden selbst erbrachte Leistungen (z.B. Installation, Konfiguration, Softwaredownloads). Handbücher und ggf. auf einem separaten Datenträger mitgelieferte Software sind ebenfalls von der Garantie ausgeschlossen.
- ◆ Als Garantienachweis gilt der Kaufbeleg, mit Kaufdatum. Garantieansprüche sind innerhalb von zwei Monaten nach Kenntnis des Garantiefalles geltend zu machen.
- ◆ Ersetzte Geräte bzw. deren Komponenten, die im Rahmen des Austauschs an Gigaset Communications zurückgeliefert werden, gehen in das Eigentum von Gigaset Communications über.
- ◆ Diese Garantie gilt für in der Europäischen Union erworbene Neugeräte. Garantiegeberin für in Deutschland gekaufte Geräte ist die Gigaset Communications GmbH, Schlavenhorst 66, D-46395 Bocholt. Garantiegeberin für in Österreich gekaufte Geräte ist die Gigaset Communications Austria GmbH, Erdberger Lände 26, A - 1031 Wien.
- ◆ Weiter gehende oder andere Ansprüche aus dieser Herstellergarantie sind ausgeschlossen. Gigaset Communications haftet nicht für Betriebsunterbrechung, entgangenen Gewinn und den Verlust von Daten, zusätzlicher vom Kunden aufgespielter Software oder sonstiger Informationen. Die Sicherung derselben obliegt dem Kunden. Der Haftungsausschluss gilt nicht, soweit zwingend gehaftet wird, z.B. nach dem Produkthaftungsgesetz, in Fällen des Vorsatzes, der groben Fahrlässigkeit, wegen der Verletzung des Lebens, des Körpers oder der Gesundheit oder wegen der Verletzung wesentlicher Vertragspflichten. Der Schadensersatzanspruch für die Verletzung wesentlicher Vertragspflichten ist jedoch auf den vertragstypischen, vorhersehbaren Schaden begrenzt, soweit nicht Vorsatz oder grobe Fahrlässigkeit vorliegt oder wegen der Verletzung des Lebens, des Körpers oder der Gesundheit oder nach dem Produkthaftungsgesetz gehaftet wird.
- $\blacklozenge$  Durch eine erbrachte Garantieleistung verlängert sich der Garantiezeitraum nicht.
- $\bullet$  Soweit kein Garantiefall vorliegt, behält sich Gigaset Communications vor, dem Kunden den Austausch oder die Reparatur in Rechnung zu stellen. Gigaset Communications wird den Kunden hierüber vorab informieren.
- ◆ Eine Änderung der Beweislastregeln zum Nachteil des Kunden ist mit den vorstehenden Regelungen nicht verbunden.

Zur Einlösung dieser Garantie wenden Sie sich bitte an Gigaset Communications. Die Rufnummer entnehmen Sie bitte der Bedienungsanleitung.

# <span id="page-49-1"></span><span id="page-49-0"></span>**Umwelt**

#### **Unser Umweltleitbild**

Wir als Gigaset Communications GmbH tragen gesellschaftliche Verantwortung und engagieren uns für eine bessere Welt. Unsere Ideen, Technologien und unser Handeln dienen den Menschen, der Gesellschaft und der Umwelt. Ziel unserer weltweiten Tätigkeit ist die dauerhafte Sicherung der Lebensgrundlagen der Menschen. Wir bekennen uns zu einer Produktverantwortung, die den ganzen Lebensweg eines Produktes umfasst. Bereits bei der Produkt- und Prozessplanung werden die Umweltwirkungen der Produkte einschließlich Fertigung, Beschaffung, Vertrieb, Nutzung, Service und Entsorgung bewertet.

Informieren Sie sich auch im Internet unter <www.gigaset.com> über umweltfreundliche Produkte und Verfahren.

#### **Umweltmanagementsystem**

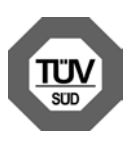

Gigaset Communications GmbH ist nach den internationalen Normen EN 14001 und ISO 9001 zertifiziert.

**ISO 14001 (Umwelt):** zertifiziert seit September 2007 durch TüV SÜD Management Service GmbH.

**ISO 9001 (Qualität):** zertifiziert seit 17.02.1994 durch TüV Süd Management Service GmbH.

### **Ökologischer Energieverbrauch**

Der Einsatz von ECO DECT (→ [S. 35\)](#page-35-1) spart Energie und leistet damit einen aktiven Beitrag zum Umweltschutz.

#### <span id="page-50-6"></span>**Entsorgung**

Akkus gehören nicht in den Hausmüll. Entsorgen sie diese in den beim Fachhandel aufgestellten grünen Boxen des "Gemeinsame Rücknahmesystem Batterien" (nur Deutschland).

Beachten Sie hierzu die örtlichen Abfallbeseitigungsbestimmungen, die Sie bei Ihrer Kommune erfragen können.

Alle Elektro- und Elektronikgeräte sind getrennt vom allgemeinen Hausmüll über dafür staatlich vorgesehene Stellen zu entsorgen.

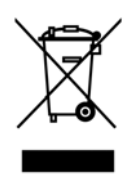

Wenn dieses Symbol eines durchgestrichenen Abfalleimers auf einem Produkt angebracht ist, unterliegt dieses Produkt der europäischen Richtlinie 2002/96/EC.

Die sachgemäße Entsorgung und getrennte Sammlung von Altgeräten dienen der Vorbeugung von potenziellen Umwelt- und Gesundheitsschäden. Sie sind eine Voraussetzung für die Wiederverwendung und das Recycling gebrauchter Elektro- und Elektronikgeräte.

Ausführlichere Informationen zur Entsorgung Ihrer Altgeräte erhalten Sie bei Ihrer Kommune oder Ihrem Müllentsorgungsdienst.

# <span id="page-50-0"></span>**Anhang**

# <span id="page-50-7"></span><span id="page-50-1"></span>**Pflege**

▶ Basis, Ladeschale und Mobilteil mit einem **feuchten** Tuch (keine Lösungsmittel) oder einem Antistatiktuch abwischen.

**Nie** ein trockenes Tuch verwenden. Es besteht die Gefahr der statischen Aufladung.

# <span id="page-50-5"></span><span id="page-50-2"></span>**Kontakt mit Flüssigkeit !**

Falls das Mobilteil mit Flüssigkeit in Kontakt gekommen ist:

- 1. **Das Mobilteil ausschalten und sofort den Akku entnehmen**.
- 2. Die Flüssigkeit aus dem Mobilteil abtropfen lassen.
- 3. Alle Teile trocken tupfen und das Mobilteil anschließend **mindestens 72 Stunden** mit geöffnetem Akkufach und mit der Tastatur nach unten an einem trockenen, warmen Ort lagern (**nicht:** Mikrowelle, Backofen o. Ä.).
- 4. **Das Mobilteil erst in trockenem Zustand wieder einschalten.**

Nach vollständigem Austrocknen ist in vielen Fällen die Inbetriebnahme wieder möglich.

# <span id="page-50-4"></span><span id="page-50-3"></span>**Technische Daten**

#### **Akkus**

Technologie:

Nickel-Metall-Hydrid (NiMH)

Größe: AAA (Micro, HR03)

Spannung: 1,2 V

Kapazität: 550 - 1000 mAh

Das Gerät wird mit zwei zugelassenen Akkus ausgeliefert.

#### **Nur Deutschland:**

Ersatzakkus können auch beim Service über den Kleinteileversand bestellt werden.

Online-Support:

<www.gigaset.com/de/service>

Fax:

02871-91 3029

Hotline:

01805-333 222 (0,14 Euro/Min.)

#### **Betriebszeiten/Ladezeiten des Mobilteils**

Dieses Gigaset kann Akkus bis zu einer Kapazität von 1000 mAh laden. Die Verwendung von speziellen Hochleistungsakkus oder von Akkus mit höheren Kapazitäten ist für Schnurlostelefone nicht sinnvoll.

Die Betriebszeit Ihres Gigaset ist von Akkukapazität, Alter der Akkus und Benutzerverhalten abhängig. (Alle Zeitangaben sind Maximalangaben.)

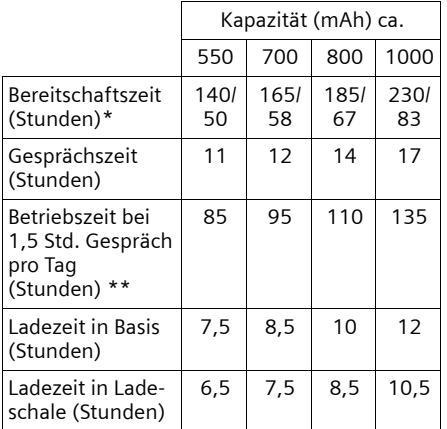

ohne/mit Display-Beleuchtung

\*\* ohne Display-Beleuchtung

([Display-Beleuchtung einstellen](#page-41-5)  $\rightarrow$  S. 41)

Da die Akkuentwicklung stetig fortschreitet, wird die Liste der empfohlenen Akkus im FAQ-Bereich der Gigaset Customer Care-Seiten regelmäßig aktualisiert:

<www.gigaset.com/de/service>

<www.gigaset.com/customercare>

### **Allgemeine technische Daten**

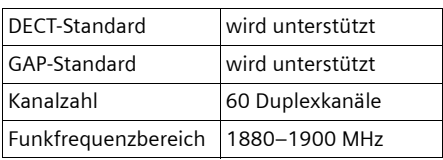

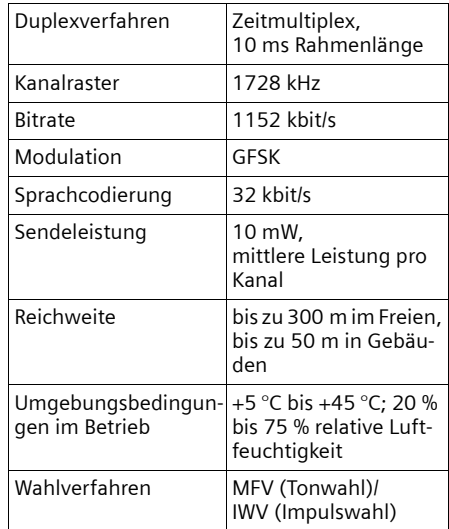

# <span id="page-51-1"></span><span id="page-51-0"></span>**Text schreiben und bearbeiten**

Beim Erstellen eines Textes gelten folgende Regeln:

- $\triangleq$  Jeder Taste zwischen  $\boxed{0 +}$  und  $\boxed{9_{\text{wxyz}}}$ sind mehrere Buchstaben und Zeichen zugeordnet.
- $\blacklozenge$  Die Schreibmarke (Cursor) wird mit  $\Box$ **B** 回贝 gesteuert. Lang drücken von  $\Box$  oder  $\Box$  bewegt die Schreibmarke **wortweise**.
- $\triangle$  Zeichen werden an der Schreibmarke eingefügt.
- ◆ Stern-Taste  $* \cap$  drücken, um die Tabelle der Sonderzeichen anzuzeigen. Gewünschtes Zeichen auswählen, Display-Taste Einfügen drücken, um Zeichen an der Cursorposition einzufügen.
- ◆ Ziffern durch **langes** Drücken von  $\boxed{0 +}$ bis [9<sub>wxvz</sub>] einfügen.
- ◆ Display-Taste < C drücken, um das Zei**chen** links von der Schreibmarke zu löschen. **Langes** Drücken löscht das **Wort** links von der Schreibmarke.

#### **Zusatzfunktionen über das PC Interface**

◆ Bei Einträgen ins Adressbuch wird der erste Buchstabe des Namens automatisch großgeschrieben, es folgen kleine Buchstaben.

#### **Groß-, Klein- oder Ziffernschreibung einstellen**

Den Modus für die Texteingabe wechseln Sie durch wiederholtes Drücken der Raute-Taste  $\boxed{m}$ .

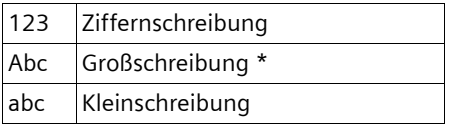

\* 1. Buchstabe großgeschrieben, alle weiteren klein

Der aktive Modus wird rechts unten im Display angezeigt.

#### **SMS/Namen schreiben**

¤ Geben Sie die einzelnen Buchstaben/ Zeichen durch Drücken der entsprechenden Taste ein.

Die der Taste zugeordneten Zeichen werden in einer Auswahlzeile links unten im Display angezeigt. Das ausgewählte Zeichen ist hervorgehoben.

¤ Drücken Sie die Taste mehrmals **kurz** hintereinander, um zum gewünschten Buchstaben/Zeichen zu springen.

#### <span id="page-52-2"></span>**Standardschrift**

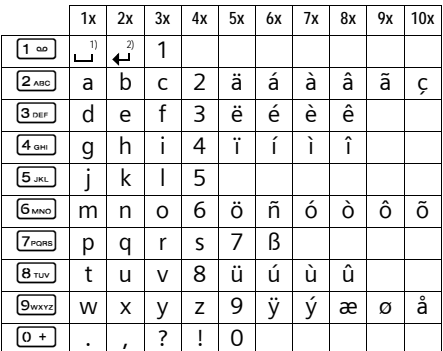

1) Leerzeichen

2) Zeilenschaltung

# <span id="page-52-1"></span><span id="page-52-0"></span>**Zusatzfunktionen über das PC Interface**

Damit Ihr Mobilteil mit dem Rechner kommunizieren kann, **muss das Programm "Gigaset QuickSync" auf Ihrem Rechner installiert sein** (kostenloser Download unter <www.gigaset.com/gigasets79h>).

Nach der Installation von "Gigaset Quick-**Sync**" verbinden Sie das Mobilteil über ein [USB Daten](#page-15-3)kabel mit Ihrem Rechner  $(4$  S. 15).

#### **Daten übertragen**

Starten Sie das das Programm "Gigaset **QuickSync"**. Sie können nun

- $\triangleq$  das Adressbuch Ihres Mobilteils mit Outlook abgleichen,
- $\triangleleft$  CLIP-Bilder (.bmp) vom Rechner auf das Mobilteil laden,
- $\triangleleft$  Bilder (.bmp) als Screensaver vom Rechner auf das Mobilteil laden.
- $\triangleq$  Sounds (Klingeltonmelodien) vom Rechner auf das Mobilteil laden.

Während der Datenübertragung zwischen Mobilteil und PC wird im Display **Datentransfer läuft** angezeigt. Während dieser Zeit sind keine Eingaben über die Tastatur möglich und ankommende Anrufe werden ignoriert.

#### <span id="page-53-0"></span>**Firmware Update durchführen**

- ▶ Verbinden Sie Tel[efon und P](#page-15-3)C über ein **USB Datenkabel** (→ S. 15).
- ▶ Starten Sie am PC das Programm "**Gigaset QuickSync**".
- ▶ Stellen Sie die Verbindung zum Mobilteil her.
- ▶ Rufen Sie über **[Einstellungen]** ¢ **[Geräteeigenschaften]** die Registerkarte **[Gerät]** auf.
- ¤ Klicken Sie auf **[Firmware aktualisieren]**.

Der Firmware Update wird gestartet.

Der Update-Vorgang kann bis zu 10 Minuten dauern (ohne Download-Zeit). **Unterbrechen Sie die Prozedur nicht und entfernen Sie nicht das USB Datenkabel.**

Die Daten werden zunächst vom Update Server aus dem Internet geladen. Die Zeit dafür hängt von der Geschwindigkeit Ihrer Internetverbindung ab.

Das Display Ihres Telefons wird ausgeschaltet, die Nachrichten-Taste [• und die Abheben-Taste  $\lceil \cdot \rceil$  blinken.

Nach Fertigstellen des Updates startet Ihr Telefon automatisch neu.

#### **Verfahrensweise im Fehlerfall**

Sollte die Update-Prozedur fehlschlagen oder Ihr Telefon nach dem Update nicht mehr ordnungsgemäß funktionieren, wiederholen Sie die Update-Prozedur wie folgt:

- ▶ Programm "**Gigaset QuickSync**" am PC beenden.
- ¤ USB Datenkabel vom Telefon entfernen.
- $\blacktriangleright$  Akku entfernen ( $\blacktriangleright$  [S. 9\).](#page-9-2)
- ▶ Akku wieder einsetzen.
- ▶ Firmware Update wie beschrieben durchführen.

Sollte die Updateprozedur mehrfach fehlschlagen oder eine Verbindung mit dem PC nicht mehr möglich sein, verfahren Sie wie folgt:

- **Programm "Gigaset QuickSync" am PC** beenden.
- ¤ USB Datenkabel vom Telefon entfernen.
- $\blacktriangleright$  Akku entfernen ( $\blacktriangleright$  [S. 9\).](#page-9-2)
- $\triangleright$  Tasten  $\boxed{4 \text{ cm}}$  und  $\boxed{6 \text{ mno}}$  mit Zeige- und Mittelfinger gleichzeitig drücken und gedrückt halten.

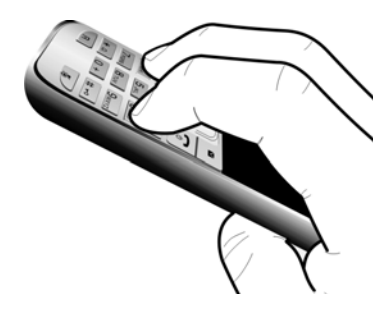

- ¤ Akku wieder einsetzen.
- $\triangleright$  Tasten  $\boxed{4 \text{ cm}}$  und  $\boxed{6 \text{ mno}}$  loslassen, die Nachrichten-Taste • und die Abheben-Taste  $\sqrt{\phantom{a}}$  blinken abwechselnd.
- ▶ Firmware Update wie beschrieben durchführen.

<span id="page-54-4"></span>**Zubehör**

# <span id="page-54-0"></span>**Zubehör**

#### **Bestellung Gigaset-Produkte**

Gigaset-Produkte können Sie über den Fachhandel bestellen.

Oder bestellen Sie direkt per Internet über den Online-Shop:

#### **www.gigaset.com/de/shop**

Bei Bestellungen im Online-Shop erfolgt die Lieferung nur innerhalb der Bundesrepublik Deutschland.

#### <span id="page-54-3"></span>**Bestellung Zubehör, Klein- und Ersatzteile**

Gürtelclips, Akkus, Akkufachdeckel, Netzgeräte etc. können Sie online im Gigaset-Portal unter der Rubrik "Kleinteilversand" bzw. "Zubehörversand" bestellen: **www.gigaset.com/de/service**

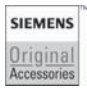

Verwenden Sie nur Originalzubehör. So vermeiden Sie mögliche Gesundheitsund Sachschäden und stellen sicher, dass alle relevanten Bestimmungen eingehalten werden.

# <span id="page-54-2"></span><span id="page-54-1"></span>**Wandmontage der Ladeschale**

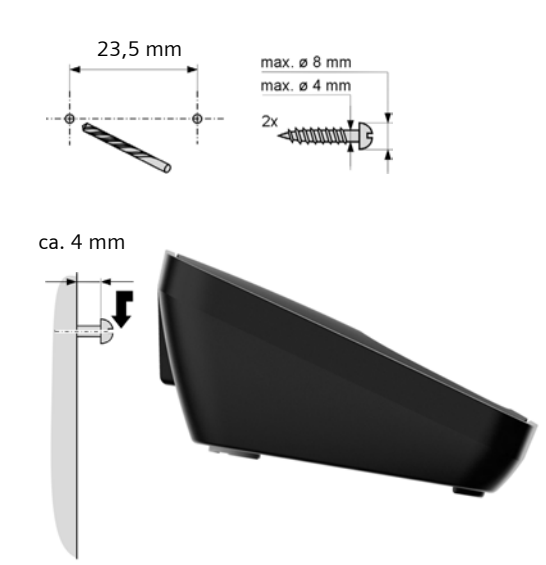

# <span id="page-55-0"></span>**Stichwortverzeichnis**

### **A**

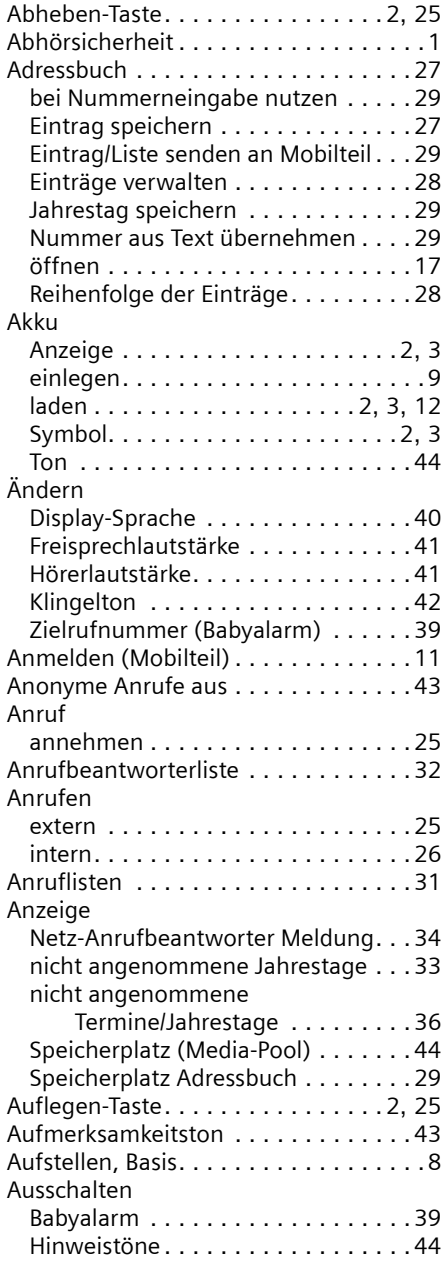

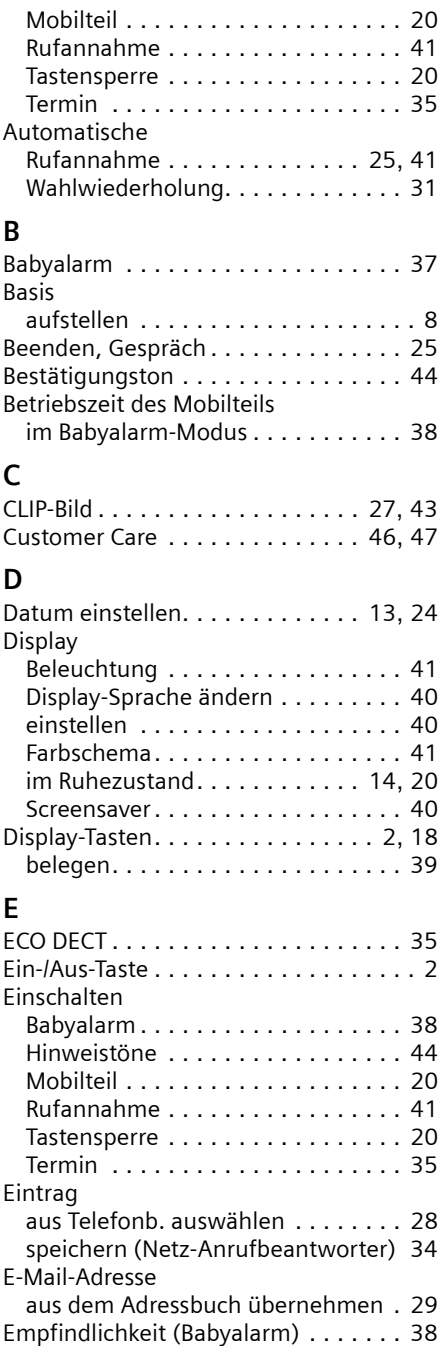

Entgangener Anruf . . . . . . . . . . . . . . [31](#page-31-3) Entsorgung. . . . . . . . . . . . . . . . . . . . [50](#page-50-6)

#### **Stichwortverzeichnis**

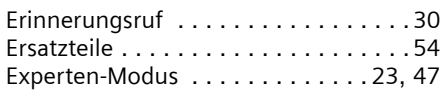

### **F**

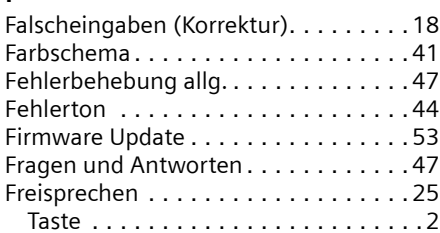

# **G**

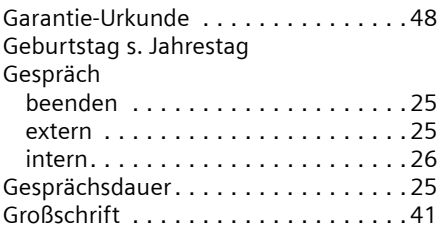

### **H**

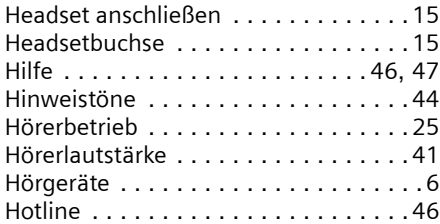

# **I**

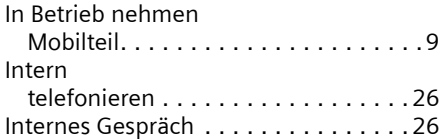

### **J**

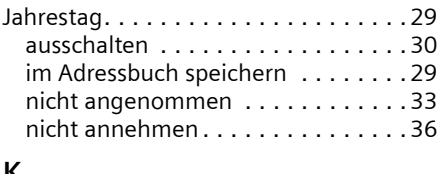

#### **K**

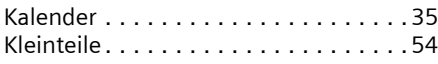

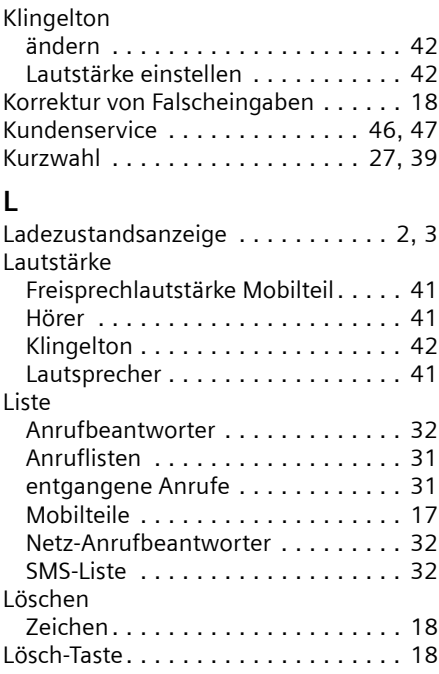

# **M**

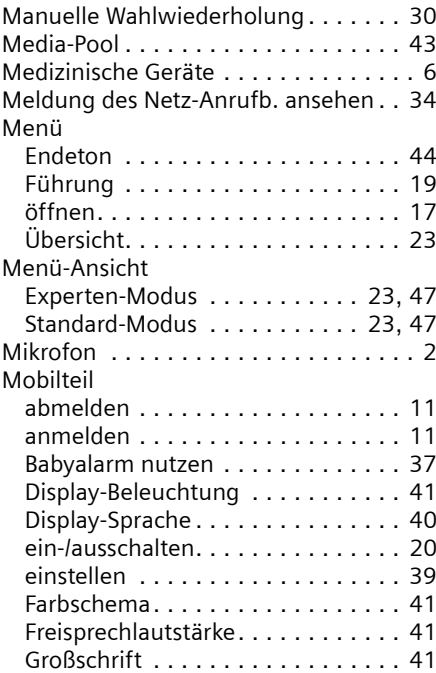

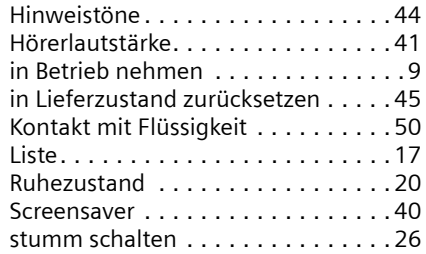

### **N**

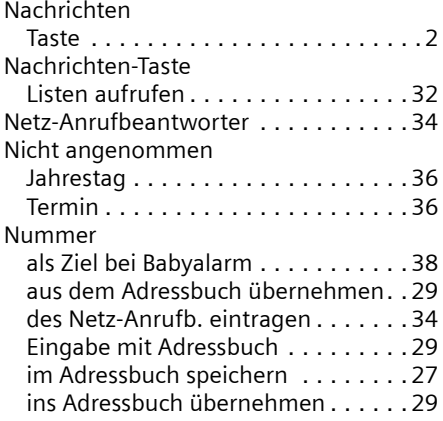

# **P**

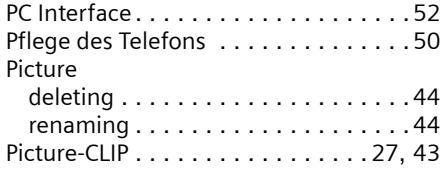

# **Q**

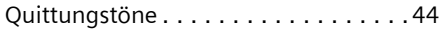

# **R**

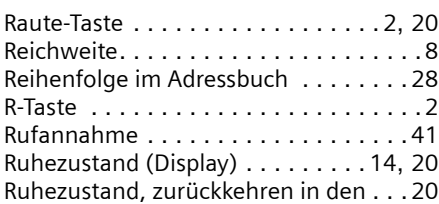

# **S**

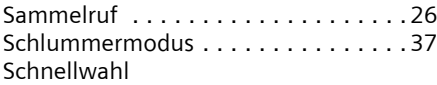

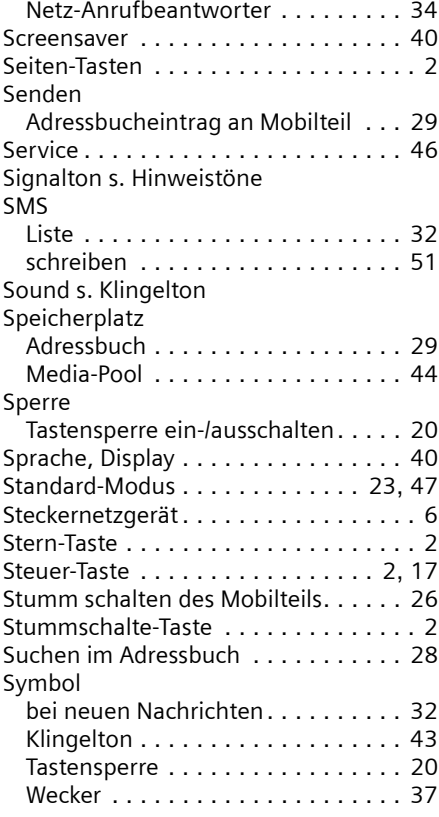

# **T**

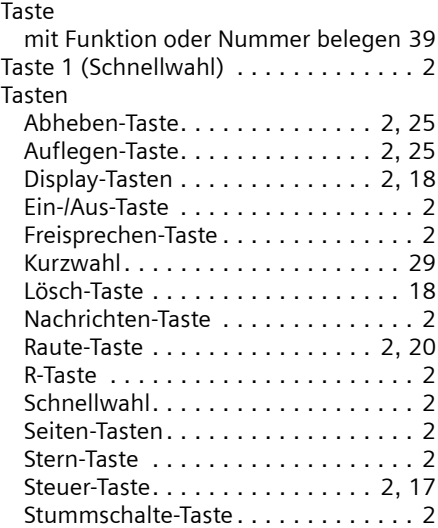

#### **Stichwortverzeichnis**

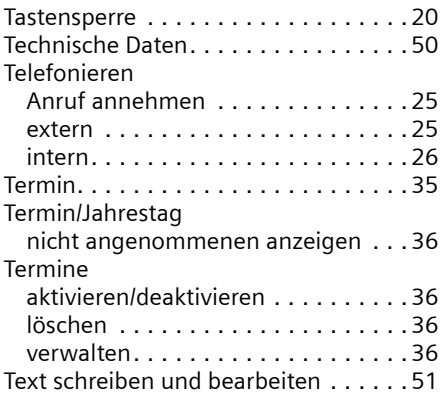

# **U**

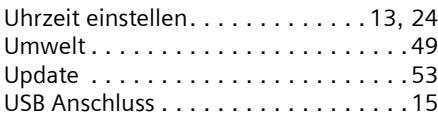

#### **V**

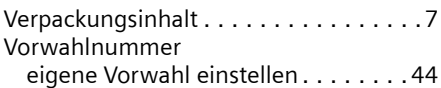

#### **W**

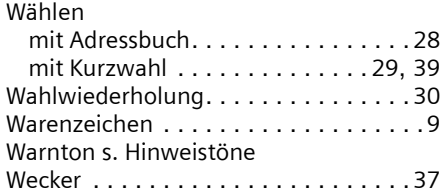

# **Z**

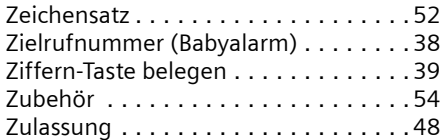